#### **Koren, Luka**

#### **Undergraduate thesis / Završni rad**

#### **2021**

*Degree Grantor / Ustanova koja je dodijelila akademski / stručni stupanj:* **University North / Sveučilište Sjever**

*Permanent link / Trajna poveznica:* <https://urn.nsk.hr/urn:nbn:hr:122:663199>

*Rights / Prava:* [In copyright](http://rightsstatements.org/vocab/InC/1.0/) / [Zaštićeno autorskim pravom.](http://rightsstatements.org/vocab/InC/1.0/)

*Download date / Datum preuzimanja:* **2024-12-28**

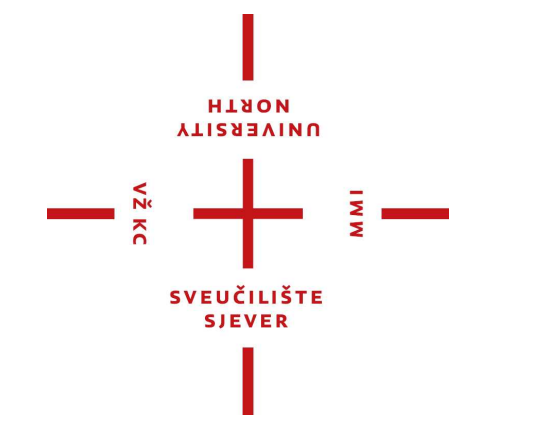

*Repository / Repozitorij:*

[University North Digital Repository](https://repozitorij.unin.hr)

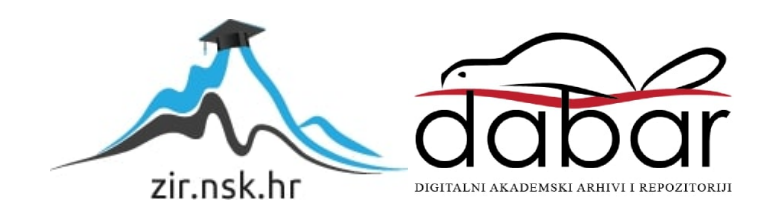

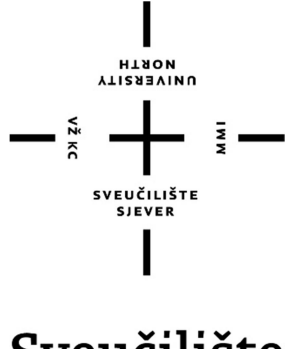

# Sveučilište Sjever

Završni rad br. 712/MM/2021

### GRAFIČKA OBRADA FILMSKOG PLAKATA Luka Koren, 0805/336

Varaždin, svibanj 2021. godina.

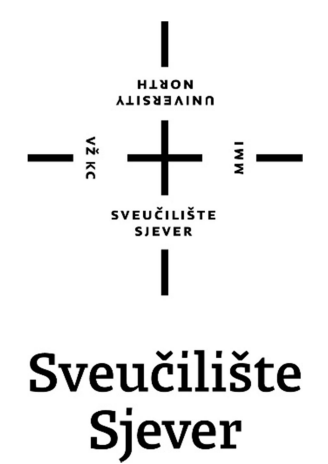

Odjel za Multimediju oblikovanje i primjenu

#### Završni rad br. 712/MM/2021

## GRAFIČKA OBRADA FILMSKOG PLAKATA Student

Luka Koren, 0805/336

#### Mentor

Izv. prof. dr. sc. Petar Miljković

Varaždin, svibanj 2021. godina.

Sveučilište Siever Sveučilišni centor Varaždin 104. brigade 3, HR-42000 Varaždin

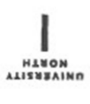

# Prijava završnog rada

Definiranje teme završnog rada i povjerenstva

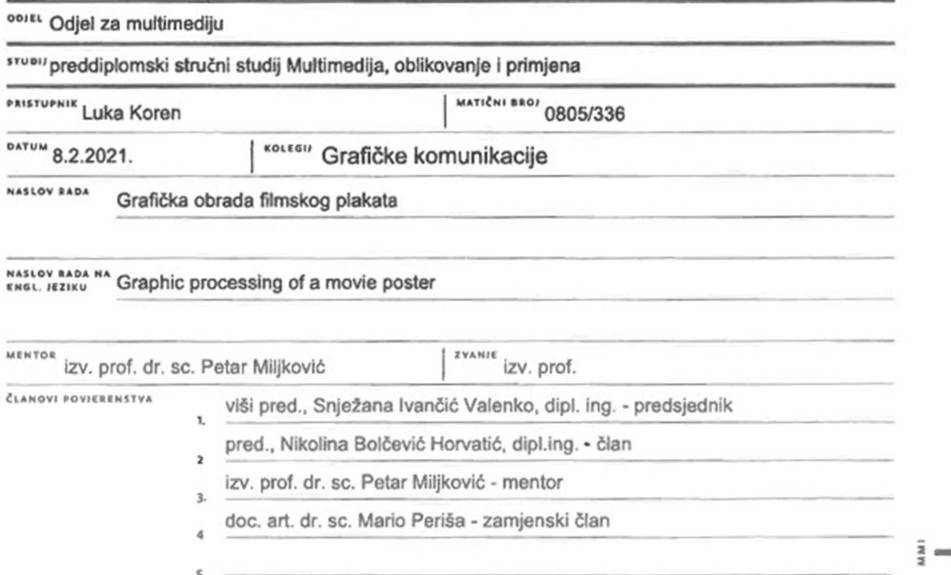

#### Zadatak završnog rada

\*\*\*\* 712/MM/2021

 $OPIS$ 

 $-\frac{3}{2}$ 

U završnom radu potrebno je obraditi značenje medija i poruka kojima se plasira plakat kao sredstvo grafičke komunikacije u distribuciji informacija. Iznijeti povijesni razvoji plakata kao i njegovu prvotnu ulogu u društvu informacija. Obraditi osnovne elemente plakata kao i postupke njegove izrade kroz eksperimentalni dio završnog rada. U zadatku treba opisati "Film line" kao imaginaran film koji govori o ljudskom utjecaju na prirodu. Plakat treba biti izrađen s namjerom privlačenja publike i buđenja interesa za film. Koristiti crvene elemente zbog intenzivnosti i uočljivosti. Fotografije koje se koriste za izradu plakata, neka prikazuju gradski krajolik u zimskom periodu s plavim tonovima i pustinjskim krajolikom, gdje trebaju prevladavati žuti i narančasti prijelazi (gradienti). Koristiti kombinaciju boja na fotografijama kojom se iskazuje kontrasti koji privlači pozornost promatrača i šalje poruku za bolju percepciju prijenosa informacija. Analizirati postignuto.

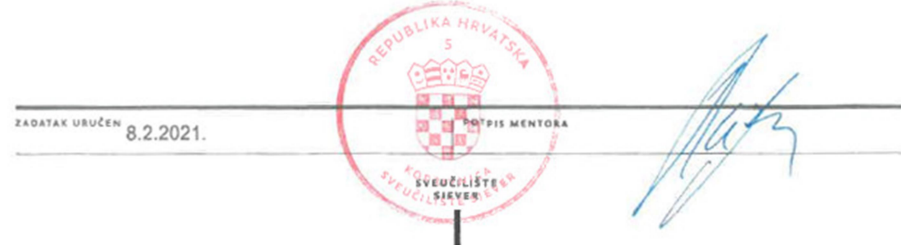

#### Sažetak

Filmski plakat, odnosno poster, ključni je vizualni dio filma koji će svojim sadržajem privući publiku. Kroz ovaj rad opisani su pojmovi medija i poruke koji se plasiraju plakatima kao sredstvima komunikacije i prenošenja informacija. Opisan je osvrt na pojavljivanje filmskog plakata kroz povijest te povijesni razvoj filmskog plakata. U radu se opisuju najvažniji elementi plakata, te prikazati način izrade, dizajnerski ispravnog plakata. Teorijski se prikazuje način umnožavanja fotografije/slike na odabrani format korištenjem digitalnih tehnika izrade plakata, te se osvrnuti na najčešće korištenu tehniku. U suvremenom svijetu plakati se najčešće izrađuju pomoću računalnih programa, a tiskaju se u gotovo svim dimenzijama od kojih se u radu opisuju oni koji su standardni i koje koristi većina dizajnera diljem svijeta. U radu se opisuje korištenje dva najzastupljenija programa za izradu filmskih plakata, tvrtke Adobe, od kojih će rad u programu Adobe Illustrator biti teorijski opisan, a rad u programu Photoshop opisan je u praktičnom dijelu. Opisan je postupak izrade plakata gdje su korišteni grafički alati te je objašnjena je upotreba dizajnerskih načela njihove izrade. Cilj ovog rada prikazuje razvoj filmskog plakata kroz povijest te postupak izrade filmskog plakata. Cilj je i prikazati važnost filmskog plakata za filmsku industriju, odnosno kako plakati svojim sadržajem privlače određenu publiku te time pospješuju gledanost filma.

Ključne riječi: boje, filmski plakat, format, tipografija

# SADRŽAJ

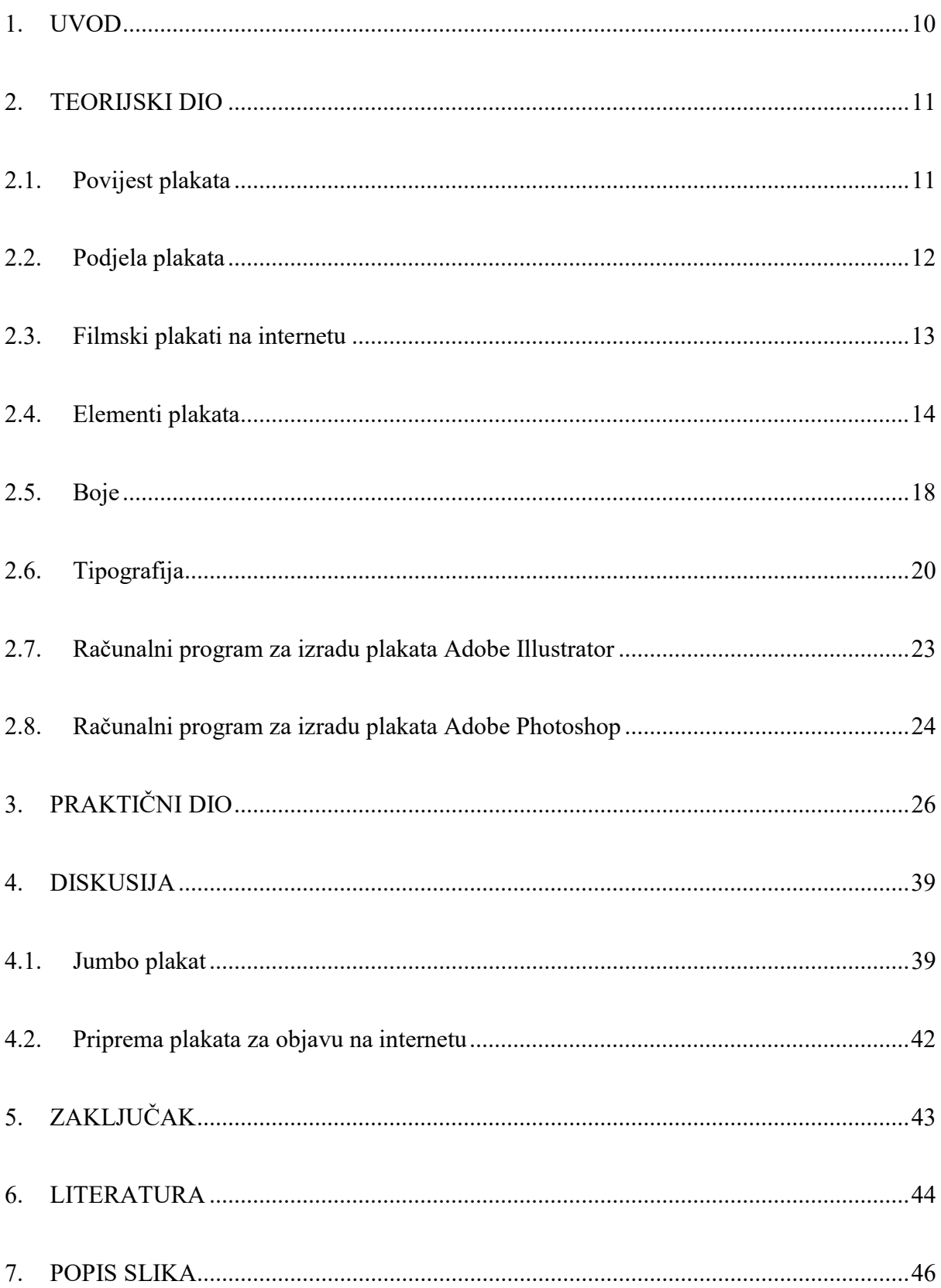

#### 1. UVOD

Plakat je medij koji spajanjem slike i teksta obavještava i prenosi, odnosno informira primatelje poruke o informacijama koju plakat svojim sadržajem želi prenijeti. Privlačan izgled plakata ovisi o odabiru teksta i njegovom odnosu sa bojom ili fotografijom, a upečatljivost, čitljivost i dobar dizajn potrebni su kako bi plakat služio namjeni. [1]

"Plakat predstavlja pisanu, crtanu, grafički umnoženu obavijest koja će biti nalijepljena ili izvješena na javnim mjestima". [1] Sadržaj i tekst plakata usmjereni su na upadljivo djelovanje, a njegovi likovno-tematski elementi reduciraju na bitno, gdje znatnu ulogu ima koloristički efekt.

Odabir prikladnog medija za prijenos poruka od velike je važnosti. Medij je sredstvo za prenošenje poruka, što znači da se svaka poruka prenosi određenim putem. Dijele se prema načinu distribucije te se prema tom principu dijele na tiskane i digitalne medije.

Prijenosnik informacija može biti bilo što dokle god prenosi poruku, tako da je medij nemoguće u potpunosti svrstati u neke kategorije. Tiskani prijenosnici su obično neki grafički zapisi na papiru ili platnu, a elektronički su televizija, radio, internet i ostali digitalni mediji .  $[1]$ 

Poruka predstavlja predmet komunikacije, odnosno sve što pruža određene informacije je u pravilu poruka. Može biti zapis na papiru, grafit na zidu, zvučni zapis na disketi, film u kinu ili grimasa lica. [1]

Poželjno je da poruka bude uočljiva, odnosno privlačna oku primatelja poruke kako bi zainteresirala i na efikasan način izazvala određenu reakciju. S druge strane treba biti obilata informacijama s ciljem da primatelj dobije određene informacije koje se tom obavijesti žele prenijeti. [1]

Ovaj rad prikazuje izradu filmskog plakata u programu Adobe Photoshop.

#### 2. TEORIJSKI DIO

#### 2.1. Povijest plakata

U Drevnom Egiptu plakati su služili kako bi se pronalazili odbjegli robovi, a za razliku od Egipćana Grci i Rimljani plakate su koristili praktičnije i kulturnije. Najčešće su to bile obavijesti o trgovinskim ponudama i kazališnim predstavama. [2]

Smatra se da je prvi plakat naslikan po nalogu Batdolda 1482. godine, a nakon njega sredinom 19. stoljeća, Jules Cheret razvio je Baltdoldovu ideju te je otvorio vlastitu radionicu za izradu plakata u Parizu.

Tvrtka Cheret bila je ogroman uspjeh. Svaki od njegovih plakata bio je pravi umjetnički rad. Jules Cheret, francuski slikar i grafičar u Parizu 1866. godine usavršava tehniku višebojne litografije. Stvorio je novi stil plakata koji je bio duhovit i elegantan, prikazujući prpošne ženske likove.

Osoba kojoj najviše možemo zahvaliti za shvaćanje plakata kao "ulične slike" je Henry de Toulouse Lautrec, koji dodatno razvija tehnike litografije i plošnog tiska. Kod litografije koristit se uglačani kamen na kojem se radi predložak. Kamen zbog svoje tvrdoće može izdržati veliki broj ukupnih otisaka jer se crtež ne deformira, što kod tehnika bakroreza ili drvoreza nije slučaj pa crtež gubi kvalitetu zbog jakog pritiska preše. [2]

Za vrijeme antičkog Rima obavijesti su se ispisivale na zidove ili na drvene i kamene pločice. Slikar Klaud oslikavao je takve pločice i na njima ispisivao imena glumaca. Kasnije, u srednjem vijeku plakati su se ispisivali ručno, no plakat u širu upotrebu ulazi tek pojavom tiska.

U 16. stoljeću koristile su se tehnike drvoreza i bakroreza kojim su se ispisivali letci manjeg formata s tekstom i ilustracijama. U 17. i 18. stoljeću javljaju se politički i propagandni letci s karikaturama koji su bili vrlo česti u Engleskoj i Francuskoj. Kasnije, također u Francuskoj H. Daumier, P. Gavarni i Grandville izrađuju litografske plakate. [2]

Do kraja 19. stoljeća plakati su postali sastavni dio gotovo svih važnih događaja, a istovremeno su se počeli koristiti za oglašavanje dobara ili usluga. U posljednjim desetljećima 19. stoljeća. stvaranje promotivnih slika postalo je vrlo popularno u carstvu. O tome svjedoči činjenica da je u to doba u Rusiji održana Svjetska izložba postera i plakata. S početkom uznemirenog 20. stoljeća, plakati su se koristili za političku agitaciju.

Dolaskom secesije na prijelazu stoljeća plakat dobiva veliki zamah, a ruska avangarda u 20. stoljeću donosi izrazito uspješna likovna rješenja. Početkom dvadesetog stoljeća visoka škola za dizajn "Bauhaus" vodi na područjima plakata ali i općenitog dizajna.

U Hrvatskoj se početkom dvadesetog stoljeća plakatom bave Tomislav Krizman i Ljubo Babić, kasnije sredinom stoljeća ističe se Boris Bućan, a krajem stoljeća najvažnija osoba na području plakata je svjetski nagrađivan Boris Ljubićić. [3]

#### 2.2. Podjela plakata

Plakati se koriste za promociju događaja (koncerata, sajmova, caffe barova), proizvoda, usluga i za brand image kampanje. Najlakše ih je podijeliti prema veličini formata i vrsti namjene, odnosno vrsti materijala na kojima se tiskaju kao i mjestu aplikacije.

Standardni formati plakata: B1 (680 x 980 mm), B2 (480 x 680 mm), A3++ (330 x 483 mm). Jumbo plakati nazivaju se skraćeno još i BB plakati (papir na koji se tiskaju naziva se blue back), a najčešće se koriste standardni jumbo formati od približno  $12m^2$  (dim. 5 x 2,4 m ili 4 x 3 m). Namijenjeni su za aplikaciju na jumbo panoe postavljene uz prometnice. [4]

Za tekstualne elemente vrijede slični zahtjevi kao i na slikovnim plakatima - pisano treba biti jasno. Najpopularnija i najčešće korištena vrsta plakata je slika + tekst. Oni su najučinkovitiji, lakše ih je tumačiti. Slika privlači pažnju gledatelja, a tekst im daje dodatne informacije.

Kazališni plakat kao vrsta priznat je 1897. nakon izložbe u Petrogradu. Glavna svrha kazališnog plakata je najaviti nove nastupe, informirati gledatelja o mjestu, vremenu i datumu te o trošku posjeta događaju. S razvojem kinematografskih plakata također su kasnije korišteni za oglašavanje filmova. U početku, filmski plakati prikazivali su različite epizode filma. [5]

U suvremenom svijetu, s dolaskom novih medija, poput televizije i interneta, plakat gubi svoj izvorni značaj, ali i dalje je tražen kao oglas na otvorenom, primjerice uz ceste i na javnim mjestima.

#### 2.3. Filmski plakati na internetu

U današnje vrijeme korištenja internetskih baza filmski plakati i ovdje su zauzeli svoje mjesto. S obzirom na to, pronalazi se veliki broj internetskih baza koje nude pregled, kao i kupnju filmskih plakata. [6]

Jedna od prvih takvih baza jest IMDb, mrežna baza podataka s podacima o filmovima, televizijskim programima, kućnim videozapisima, video igrama i strujanju sadržaja na mreži - uključujući glumce, produkcijske ekipe i osobne biografije, sažetke zapleta, trivia, ocjene i kritičke kritike i kritike. [7]

Od siječnja 2020. IMDb u svojoj bazi podataka ima približno 6,5 milijuna naslova i 10,4 milijuna osobnosti, kao i 83 milijuna registriranih korisnika. IMDb je započeo kao filmska baza podataka na Usenetovoj grupi "rec.arts.movies" 1990. godine, a na web preselio 1993. godine. [7]

U unaprijeđenoj bazi podataka dodane su nove kategorije filmskih stvaralaca i ostalog demografskog materijala, zanimljivosti, biografije i sažetci. Ocjene filmova pravilno su integrirane s podatcima popisa, a Alan Jay stvorio je centralizirano sučelje e-pošte za upite u bazu podataka. [7]

Kasnije, 1993. godine, prešao je na novi svijet pod nazivom Cardiff Internet Movie Database. Baza se nalazila na serverima odjela za informatiku Sveučilišta Cardiff u Walesu. Rob Hartill je bio izvorni autor web sučelja.

Godine 1994. revidirano je sučelje e-pošte kako bi se prihvatilo podnošenje svih informacija, što je omogućilo ljudima da e-poštom pošalju određenog popisa održavatelja svojih ažuriranja. Međutim, struktura je ostala tako da su informacije primljene o jednom filmu podijeljene između više voditelja odsjeka, odsjeci su se definirali i određivali kategorije filmskog osoblja i pojedinačne filmografije sadržane u njima. Tijekom sljedećih nekoliko godina, baza podataka radila je na mreži ogledala širom svijeta s doniranom širinom pojasa. [6]

#### 2.4. Elementi plakata

Slova, zajedno sa slikom ili fotografijom u kompoziciji djeluju na potpunost plakata. Obično nisu u jednakom omjeru kako bi se izbjegla neodlučnost pogleda, omjer je najčešće 70/30% kako bi se na plakatu uspostavila određena dominacija. Važnost predstavlja upečatljivost i veličina slova i da je font slova čitak kako primatelji poruke koja se želi prenijeti ne bi imali poteškoća sa shvaćanjem iste.

U suštini, tipografija je umjetnost slaganja slova i teksta na način što kopiju čini čitkom, jasnom i vizualno privlačnom za čitatelja. Tipografija uključuje stil fonta, izgled i strukturu koja ima za cilj pobuditi određene emocije i prenijeti određene poruke. Ukratko, tipografija je ono što tekst oživljava. [8]

Tipografija datira iz 11. stoljeća, tijekom inovacije pokretnog tipa. Prije digitalnog doba tipografija je bila specijalizirani zanat povezan s knjigama i časopisima. Prvi primjer tipografije može se vidjeti u Bibliji Gutenberg, koja je započela revoluciju tipografije na zapadu. [2]

Rođenjem interneta došlo je do kreativne eksplozije umjetnosti tipografije. Odjednom su web dizajneri imali na raspolaganju obilje mogućnosti slova i tipova, što je tipografiju učinilo vizualno raznovrsnijom nego ikad prije.

Tipografija je mnogo više od odabira prekrasnih fontova: ona je vitalna komponenta dizajna korisničkog sučelja. Dobra tipografija uspostavit će snažnu vizualnu hijerarhiju, pružiti grafičku ravnotežu web mjestu i postaviti cjelokupni ton proizvoda. Tipografija bi trebala voditi i informirati korisnike, optimizirati čitljivost i dostupnost te osigurati izvrsno korisničko iskustvo. [8]

Postoji razlika u zbrci oko razlike između slova i fontova, pri čemu mnogi tretiraju kao sinonim. Tipkovnica je stil dizajna koji sadrži mnoštvo znakova različitih veličina i težina, dok je font grafički prikaz znakova teksta. Jednostavno rečeno, font je obitelj povezanih fontova, dok se slova odnose na utege, širine i stilove koji čine font.

Postoje tri osnovne vrste slova: serif, sans-serif i dekorativna slova.

Kako bi sučelje ostalo neopterećeno i moderno uređeno, dobar dizajner nikada neće koristiti više od tri fonta - i dekorativne fontove svodi na minimum. Većina dizajnera korisničkog sučelja uparit će serifne fontove sa sans-serif fontom, poput stavljanja osnovnog teksta u serif font i stavljanja naslova u sans-serif font ili obrnuto. [8]

Nalik na hijerarhiju, kontrast pomaže prenijeti koje ideje ili poruke se žele naglasiti čitateljima. Provodeći neko vrijeme na kontrastu, tekst postaje zanimljivim, smislenim i privlači pažnju. Većina dizajnera stvara kontrast igrajući se s različitim vrstama slova, bojama, stilovima i veličinama kako biste stvorili utjecaj i raščlanjivali stranicu.

Održavanje dosljednosti znakova ključno je za izbjegavanje zbunjujućeg i neurednog sučelja. Prilikom prijenosa informacija važno je držati se istog stila fonta, tako da čitatelji odmah razumiju što čitaju i počinju primjećivati obrazac. Iako je u određenoj mjeri u redu igrati se s razinama hijerarhije, dobra je praksa uspostaviti dosljednu hijerarhiju tipova (jedan dosljedan font za zaglavlja, drugi za podnaslove) i držati ga se.

Bijeli prostor oko teksta i grafike često se naziva "negativni prostor". Korisnik ga često previdi i ima tendenciju da ne prođe neopaženo, ali pravilna upotreba bijelog prostora osigurava da sučelje bude nesmetano i tekst čitljiv. Bijeli prostor može čak privući pažnju teksta i pruža cjelokupan estetski ugodan doživljaj. Bijeli prostor često ima oblik podmetača ili samo područja bez teksta ili grafike. [8]

Poravnavanje je postupak objedinjavanja i sastavljanja teksta, grafike i slika kako bi se osiguralo da postoji jednak prostor, veličina i udaljenost između svakog elementa. Mnogi dizajneri korisničkog sučelja stvaraju margine kako bi osigurali da su njihov logotip, zaglavlje i tijelo teksta usklađeni jedan s drugim. Pri usklađivanju korisničkog sučelja dobra je praksa obratiti pažnju na industrijske standarde. Na primjer, poravnavanje teksta udesno činit će se kontraintuitivno za čitatelje koji čitaju slijeva udesno.

Boja je jedan od najuzbudljivijih elemenata tipografije. Ovdje dizajneri mogu stvarno postati kreativni i podići sučelje na novu razinu. Boja teksta se, međutim, ne smije shvatiti olako: notiranje boje fonta može tekst učiniti isturenim i prenijeti ton poruke - ali pogrešno može rezultirati neurednim sučeljem i tekstom koji se sukobljava s bojama web mjesta. [8]

Boja ima tri ključne komponente: vrijednost, nijansu i zasićenost a zadatak dizajnera će biti pronaći uravnoteženje za sve tri komponente kako bi tekst bio privlačan i jasno čitljiv i za osobe slabijeg vida. Dizajneri to često testiraju gledajući tekst u nijansama sive boje (bez boje) i podešavajući podešavanja ako je tekst previše taman ili previše lagan prema boji pozadine.

Boja je uz tipografiju najvažniji element plakata. Za doživljaj boje potrebna nam je svjetlost, objekt, i podražaj živčanog sustava kod fotoosjetljivih čunjića u oku. Svjetlost se prilikom ulaska u oko lomi u spektar boja.

Oko promatrača u mogućnosti je vidjeti samo dio svjetlosnog zračenja, elektromagnetske valove koji su valne duljine između 380 do 760 nanometara. Svaka valna duljina na drugačiji način podražuje čunjiće u oku te na taj način stvaraju dojam određene boje. Ljudsko oko u vidljivom dijelu spektra može razlikovati do 160 različitih nijansi boja. [8]

Svjetlosne zrake prilikom padanja na neko tijelo se u pravilu jednim djelom odbiju ili reflektiraju, a drugim djelom upiju ili apsorbiraju svjetlost. Transmisija svjetlosti je kretanje elektromagnetskih valova (bilo vidljive svjetlosti, radio valova, ultraljubičastog itd.) kroz materijal. Taj se prijenos može smanjiti ili zaustaviti kada se svjetlost odbija s površine ili apsorbira upadno svjetla u materijalu.

Niti jedno tijelo ne može savršeno u potpunosti odbiti ili upiti sve svjetlosne zrake. Zrcalo je površina koja odbija gotovo sve svjetlosne zrake ali ipak ih jednim malim dijelom upija.

Isto tako, crna podloga upija gotovo sve zrake ali ipak jedan mali dio i reflektira. Kod tijela koje ne proizvode svoju vlastitu svijetlost boja ovisi o njihovim svojstvima apsorpcije i refleksije. Primjerice, plavo će tijelo odbiti dio spektra koji odgovara plavoj boji, a upiti će sve ostale dijelove spektra sunčeve svjetlosti.

Boje predstavljaju fizikalni i psihološki podražaj. Svaka boja u pravilu ostavlja određeni dojam na svaku osobu pojedince te u njoj pobuđuje različite psihološke podražaje. Boje se dijele na tople i hladne. Crvena i žuta su uvijek ostavljale dojam topline i blizine, dok se plava dojmila hladnom i dalekom. Takav dojam boja nije ograničen samo na hladne i tople. Svaka boja na čovjeka drugačije utječe i u njemu budi drugačije osjećaje.

Kod gledanja crvene boje ljudsko oko je pod većim naporom. Povezuje se sa krvlju, ratom, ljubavlju i požudom. Plava boja u čovjeku pobuđuje osjećaj sigurnosti, pouzdanosti i vjerodostojnosti. Djeluje kao da je udaljena i umiruje. Nije naporna za gledanje kao što je crvena. Zelena boja najviše umiruje, opušta i smanjuje krvni tlak. Povezuje se sa prirodom, životom, zdravljem i snagom. [8]

Većina ljudi nije svjesna da u trenutku kada vidi boju zapravo i osjeća boju. Dakle, dizajner će znati koje boje u ljudima izazivaju željene osjećaje te će u tom smjeru tražiti odgovarajuće boje za svoj projekt.

Tipografija je pojam koji ima mnogo definicija. Može se opisati kao umjetnost, vještina ili znanost. Pojam dolazi od grčkih riječi typos što znači žig i graphein što znači pisati. Bavi se proučavanjem, izradom, uređivanjem, oblikovanjem i primjenom slovnih znakova. Mogli bi skraćeno i jednostavno objasniti kao znanost o slovima. Kao kod znanosti tipograf mora znati pravila, ali ih isto tako može napustiti u svojoj umjetničkoj slobodi. Dobar i vješt tipograf će moći odabrati funkcionalno pismo koje će ujedno privlačiti pažnju i ostvariti željenu reakciju kod primatelja poruke.

Tipografija je uz boje vrlo bitna u dizajniranju gotovo bilo kakve grafičke poruke. Radi li se o plakatu, letku, logotipu ili ambalaži, tipografija je zasigurno na vrhu "ljestvice" važnosti. [8] Slovo ili slovni znak, glavni je element pisma. Pismo se sastoji od znakova kojima je zajedničko to da su sličnog izgleda i da se svojim oblikom podudaraju i ne odskaču.

Izbor boja doista je važan u stvaranju prekrasnog dizajna korisničkog sučelja, to je ono što privlači korisnike. S druge strane, odabir tipografskih slova i način na koji funkcionira s rasporedom, rešetkom, shemom boja i tako dalje učinit će razliku između dobrog, lošeg i izvrsnog dizajna.

#### 2.5. Boje

Prvo što treba uzeti u obzir prilikom dizajniranja plakata jest kako ga istaknuti. Bez obzira hoće li biti na zidu među stotinjak drugih ili samostalno, ali gledano iz daljine, plakat koji oglašava tvrtku ili promovira određenu poruku bit će učinkovit samo ako se vidi. Jedan od najboljih načina da plakat bude što privlačniji jest korištenje boja.

Jedna od prvih stvari je razumjeti koje boje dobro surađuju, a koje ne. [25]

Primarne boje su crvena, plava i žuta. Sekundarne boje su one koje se dobiju kada se primarne boje pomiješaju - dakle ljubičasta, narančasta i zelena. Tercijarne boje su one koje se dobiju kada se primarna boja pomiješa sa sekundarnom u omjeru 2: 1. Neutralne boje, uključujući sivu, crnu, smeđu i bijelu, ne pojavljuju se na koloru boja, ali ih uvijek treba uzeti u obzir za upotrebu. Kolor boja apstraktna je ilustrativna organizacija nijansi boja u krugu, koja prikazuje odnose između primarnih boja, sekundarnih boja, tercijarnih i drugih boja. Primarne, sekundarne i tercijarne boje vrlo su zasićene i nazivaju se čistim bojama ili nijansama. [25]

Kolor boja prikazuje tople boje s desne, a hladnije s lijeve strane. Kontrastne boje, one na suprotnim stranama kolora međusobno dobro funkcioniraju na plakatu jer se ističu jedna drugu čineći poster vidljivijim.

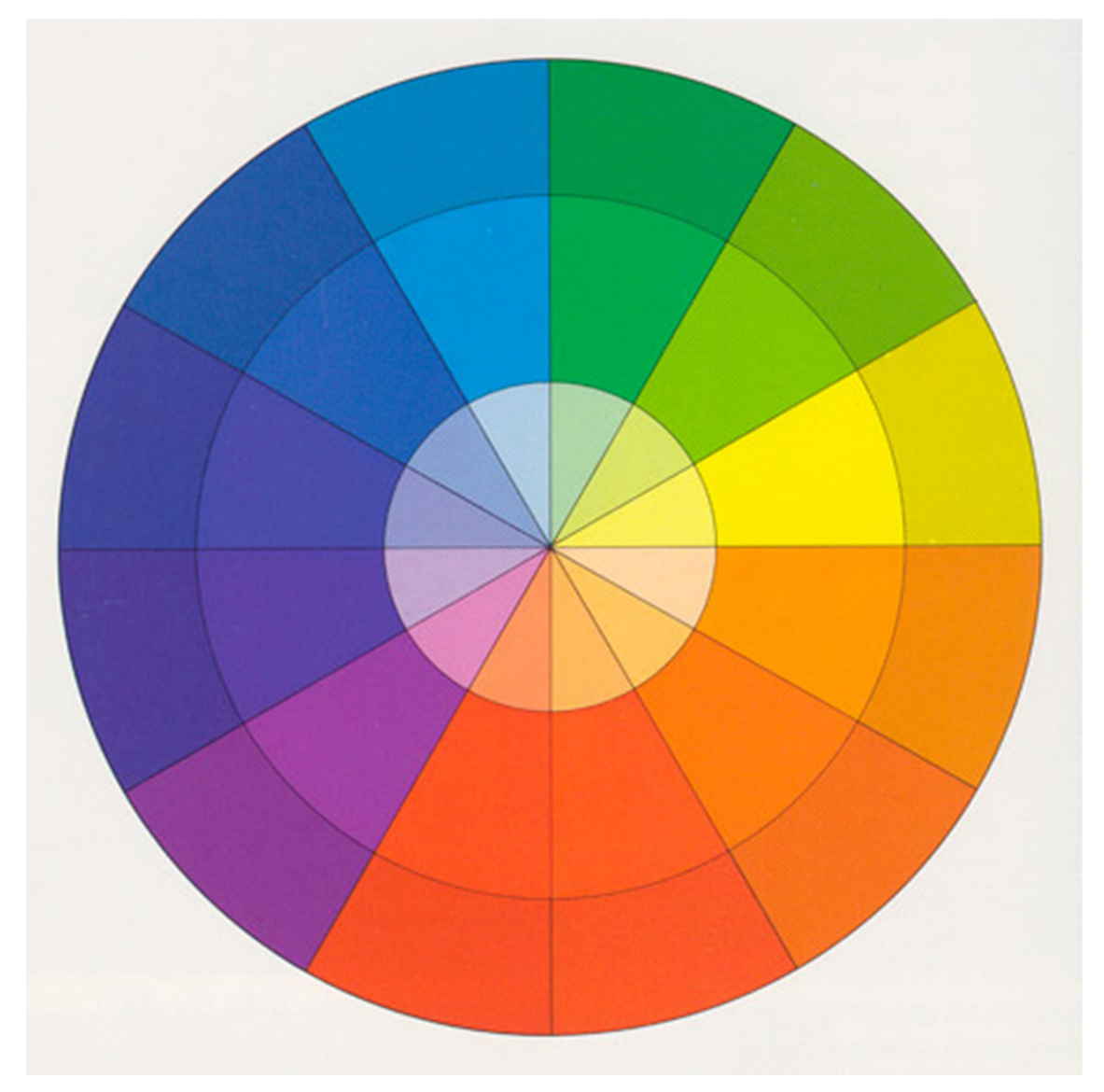

Slika 1. Kolor boja, izvor: http://www.boja-art.hr/o-interijerima/

Boja je sastavni dio dizajna plakata. Korištenjem različitih boja može se usmjeriti pogled gledatelja, naglasiti važne aspekte ili informacije i snažno ili suptilno utjecati na reakciju publike. Odabir boja postavlja raspoloženje za tiskani plakat i složen je, ali vrlo dostupan alat za izazivanje čitavog niza emocija kod gledatelja. [25]

Dvije boje s suprotnim položajima na koloru boja nazivaju se komplementarnim bojama. Dio koji im nedostaje je s druge strane kolora, stvarajući tako atrakciju. Primarna plava boja nadopunjuje se s narančastom koja se sastoji od primarnih boja žute i crvene. Dodavanjem plave boje to je dovršeno. Isto tako, suprotnost su žuta i ljubičasta te crvena i zelena. Komplementarne boje omogućuju izradu osnovnih paleta. Kod dizajniranja plakata poster, treba se pridržavati omjera u kojem primarna boja dominira na oko 7: 3.

#### 2.6.Tipografija

U osnovi tipografija je umjetnost slaganja slova i teksta na način koji plakat čini čitkim, jasnim i vizualno privlačnom čitatelju. Tipografija uključuje stil fonta, izgled i strukturu, čiji je cilj izazvati određene emocije i prenijeti određene poruke. Ukratko, tipografija je ono što tekst oživljava. [26]

Tipografija može datirati već u 11. stoljeće, tijekom inovacije pokretnog tipa. Prije digitalnog doba, tipografija je bila specijalizirani zanat povezan s knjigama i časopisima, a na kraju i s javnim radovima. Prvi primjer tipografije može se vidjeti u Gutenbergovoj Bibliji, koja je pokrenula tipografsku revoluciju.

U modernom dobu tipografija je uglavnom povezana i s digitalnim svijetom i s tiskom. Rođenjem interneta došlo je do kreativne eksplozije tipografskog umijeća. Odjednom su web dizajneri imali na raspolaganju obilje fontova i opcija tipova, čineći tipografiju vizualno raznolikijom nego ikad prije. [26]

Tipografija je puno više od pukog odabira lijepih fontova: ona je vitalna komponenta dizajna korisničkog sučelja. Dobra tipografija uspostavit će snažnu vizualnu hijerarhiju, pružiti grafičku ravnotežu web mjestu i postaviti ukupni ton proizvoda. Tipografija bi trebala voditi i informirati korisnike, optimizirati čitljivost i pristupačnost i osigurati izvrsno korisničko iskustvo.

Tipografija duboko utječe na način na koji korisnici probavljaju i percipiraju informacije prenesene tekstom. Upečatljiv font mnogo je uvjerljiviji od slabih fontova koji ne pojačavaju poruku teksta.

Postoji zabuna oko razlike između slova i fontova, a mnogi ih tretiraju kao sinonime. Tipografija je stil dizajna koji sadrži bezbroj znakova različitih veličina i težine, dok je font grafički prikaz znakova teksta. Pojednostavljeno, tip slova je obitelj srodnih fontova, dok se fontovi odnose na težine, širine i stilove koji čine font.

Postoje tri osnovne vrste slova: serif, sans-serif i dekorativni. Kako bi sučelje ostalo neuredno i pojednostavljeno, dobar dizajner nikada neće koristiti više od tri fonta - a ukrasne fontove svesti će na minimum. Većina dizajnera korisničkog sučelja uparivat će serif fontove sa sansserif fontovima, poput stavljanja teksta u glavnom tekstu u font serifa i stavljanja naslova u font sans-serifa ili obrnuto. [26]

# ert Sans-serif

# $\langle \text{L} \rangle$

Slika 2. Osnovne vrste slova, izvor: https://careerfoundry.com/en/blog/ui-design/beginnersguide-to-typography/

Kontrast pomaže čitateljima prenijeti koje ideje ili poruke se žele naglasiti. Provođenje određenog vremena na kontrastu čini tekst zanimljivim, smislenim i privlači pažnju. Većina dizajnera stvara kontrast poigravajući se različitim tipovima slova, bojama, stilovima i veličinama.

Održavanje dosljednosti tipografije ključno je za izbjegavanje zbunjujućeg i neurednog sučelja. Prilikom prenošenja informacija, neophodno je pridržavati se istog stila fonta, tako da čitatelji odmah razumiju ono što čitaju i počinju primjećivati obrazac. Dobra je praksa uspostaviti dosljednu hijerarhiju slova (jedan dosljedni font za zaglavlja, drugi za podnaslove) i držati se toga.

Prazan prostor se često naziva "negativni prostor", a to je prostor oko teksta ili grafike. Često se zanemari i gledatelj ga obično ne primijeti, ali pravilna upotreba praznog prostora osigurava da sučelje bude uredno i tekst bude čitljiv. Prazan prostor čak može privući pozornost na tekst i pruža cjelokupno estetski ugodno iskustvo. Prazni prostor često ima oblik margina, popunjavanja ili samo područja bez teksta ili grafike.

Poravnanje je postupak objedinjavanja i sastavljanja teksta, grafika i slika kako bi se osiguralo jednak prostor, veličina i udaljenost između svakog elementa. Mnogi dizajneri korisničkog sučelja stvaraju margine kako bi osigurali da su njihov logotip, zaglavlje i tijelo teksta međusobno poravnati. [26]

Boja je jedan od najuzbudljivijih elemenata tipografije. Tu dizajneri doista mogu postati kreativni i podići sučelje na novu razinu. Boju teksta, međutim, ne treba shvatiti olako: pribijanje boje fonta može učiniti tekst istaknutim i prenijeti ton poruke, ali pogrešno shvaćanje može rezultirati neurednim sučeljem i tekstom koji se kosi s bojama plakata.

Boja ima tri ključne komponente: vrijednost, nijansu i zasićenost. Dizajner bi trebao znati uravnotežiti ove tri komponente kako bi tekst bio privlačan i jasno čitljiv, čak i onima s oštećenjima vida. Dizajneri će to često testirati gledajući tekst u nijansama sive (bez boje) i podešavajući ako je tekst pretaman ili presvijetli u odnosu na boju pozadine.

Uspostava hijerarhije jedno je od najvažnijih načela tipografije. Tipografska hijerarhija želi stvoriti jasnu razliku između istaknutih dijelova koje treba prvo primijetiti i pročitati, i standardne kopije teksta. U doba kratkog raspona pažnje koji su donijele društvene mreže, od dizajnera se traži da budu sažeti i stvore slova koja korisnicima omogućuju da procesiraju potrebne informacije u kratkom vremenu. [26]

Hijerarhija se može stvoriti korištenjem veličine, boje, kontrasta i poravnanja. Najtipičniji primjer tipografske hijerarhije je veličina: naslovi bi uvijek trebali biti veći od podnaslova i standardnog teksta.

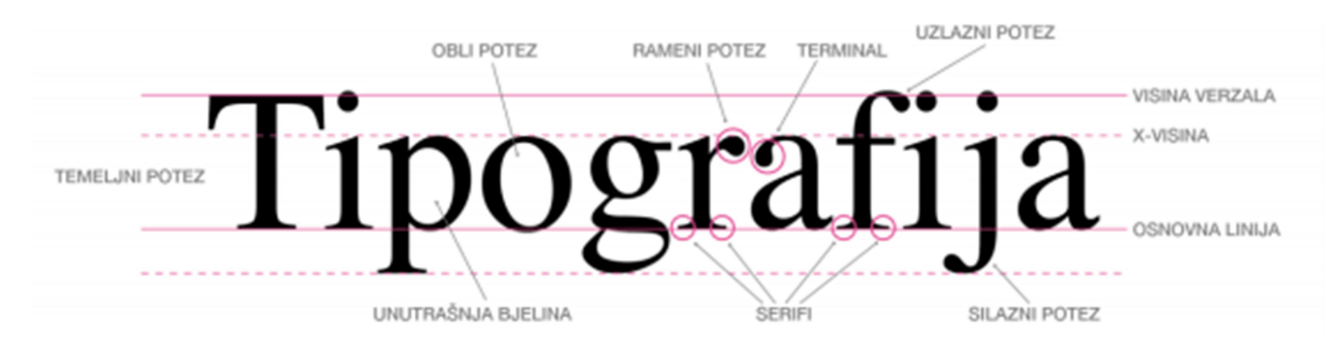

Slika 3. Anatomija tipografije, izvor: https://eprints.grf.unizg.hr/2925/1/Z906\_Vidulin\_Lina.pdf

#### 2.7. Računalni program za izradu plakata Adobe Illustrator

Adobe Illustrator industrijski je softver koji se koristi za vektorsku grafiku, od web i mobilne grafike do logotipa, ikona, ilustracija knjiga, pakiranja proizvoda i panoa. Koristeći Adobe Illustrator manipulira se stvaranjem dokumenata i datoteke koristeći se različitim elementima koje nam sam program nudi. [9]

Pri pokretanju Adobe Illustratora pokrene na početnom zaslonu pojavljuje se slijedeći sadržaj:

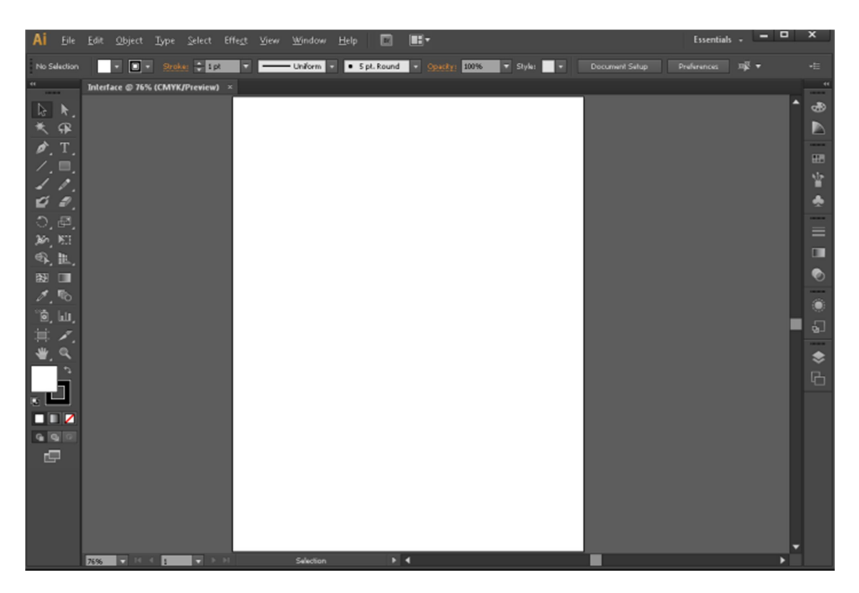

Slika 4. Početni zaslon Adobe Illustratora, izvor: https://tugasdesaintgi.files.wordpress.com/2014/12/ad10dinterfaceillustrator.png?w=707&h=472

#### 2.8. Računalni program za izradu plakata Adobe Photoshop

Adobe Photoshop je najnapredniji svjetski softver za digitalno snimanje koji koriste fotografi, dizajneri, web profesionalci i video profesionalci. Aplikacija daje najveću snagu i kreativnu kontrolu za 2D i 3D manipulaciju i kompoziciju slike, uređivanje videa i analizu slike. [10]

Adobe Photoshop jest računalni program koji se koristi za uređivanje rasterskih slika, grafički dizajn i digitalnu umjetnost. Koristi slojeve (layere) kako bi dodao dubinu i fleksibilnost u dizajnu i uređivanju. Nudi alate koji zajedničkim korištenjem mogu napraviti bilo što. Proizveli su ga braća Thomas 1988. godine. Program je prodan tvrtki Adobe Systems gdje je nazvan "Photoshop" te je postao industrijski standard za grafičko uređivanje. Podržan je na macOS i Windows operativnim sustavima, ali ne i na Linuxu.

Program nudi mnogi niz mogućosti kod uređivanja rasterskih slika i grafičkog dizajna. Alati koji su korisni su Pen Tool, Lasso Tool, Shape Tool, Fx. [10]

Slojevi služe za organizaciju i manipulaciju specifičnih dijelova slike. Omogućuju mijenjanje pojedinih dijelova bez utjecaja na druge slojeve. Nude se opcije mijenjanja vidljivosti, redoslijeda prikaza i kombiniranje slojeva pomoću prozirnosti. Opacity i Blend su temelj interakcije slojeva. Opacity ili neprozirnost određuje koliko je objekt vidljiv, a Blend stvara neprozirnost samo na određenom rasponu piksela. [27]

Adjustments ili prilagodbe, su operacije koje korisnik koristi kako bi uljepšao i poboljšao sliku. Adjustments manipuliraju nijansom, zasićenjem, kontrastom, balansom boja i nekim naprednijim detaljima. Adjustments se ne mogu mijenjati nakon što se primijene, ali zato Adjustment layer dodaje zaseban sloj koji se primjenjuje na slojeve ispod, te mu se može pristupiti bilo kada. Praksa je što više koristiti Adjustment layer. [27]

Selekcije omogućuju stvaranje prostora koji je neovisan o slojevima i koristi za stvaranje maski i uređivanje slojeva. Masking je proces stvaranja prostora gdje je samo jedan dio vidljiv ili ga je moguće uređivati. Sve selekcije prepoznatljive su po iscrtanoj liniji koja okružuje označeni prostor. Jednom kada se stvore selekcije dopuštaju uređivanje samo unutar svojih granica. Alati za selektiranje dijele se po načinu označavanja. Rectangular i Elliptical marquee tool stvaraju selekciju koristeći geometrijske likove pravokutnika i elipse, dok Quick select tool pokušava stvoriti logičnu selekciju zasnovanu na osobinama susjednih piksela. Magic wand tool je koristan kod označivanja područja s istom bojom. [27]

Kistovi u photoshopu služe za mnogo više nego bojanje i crtanje. Alati kao quick select tool, clone stamp i eraser koriste mehaniku kistova. Kist je načinjen od veličine, tvrdoće i oblika. Veličina i tvrdoća mogu se mijenjati na više načina, no najpreciznije je kroz brush picker okvir. Veličina kista mjeri se u pikselima i odnosi se na promjer kista. Tvrdoća se odnosi na oblik ruba kod kista. Kod male tvrdoće, kist se stapa s pozadinom. Ne koriste se svi kistovi za dodavanje boje na sliku, neki se koriste i kako bi se napravile neke prilagodbe ili ispravci. Kad se rade prilagodbe, dobra je praksa raditi ih na zasebnom sloju zbog bolje fleksibilnosti. Healing brush je alat koji koristi algoritme i korisnikov unos kako bi stvorio sadržaj unutar prostora kista. Alat se koristi za retuširanje i čišćenje fotografija koje imaju male ili srednje greške. Glavni dio ovog alata je Option-Click naredba, koja omogućuje korisniku stvaranje točke koja služi kao ogledna točka koju algoritam koristi kako bi stvorio sličan i stopljen sadržaj unutar kista. [27]

#### 3. PRAKTIČNI DIO

U ovom radu dizajnira se plakat za imaginarni film kojem je tema očuvanje okoliša. Program korišten za grafičku obradu plakata je Adobe Photoshop. Dimenzije plakata su 61cm u širini i 91cm. Alati koji će se koristiti kod izrade su: rectange tool, pen tool, direct selection tool, gaussian blur, curves i gradijenti. Koristit će se i alati u izborniku layer styles kao što su outer glow i color ovarlay. Font teksta prisutnog na plakatu je Tahoma Bold. Radi se plakatu namijenjenom za tisak pa se stoga koristi CMYK način obojenja. Ovaj plakat bi svojim dizajnom trebao privući pozornost ljudi i u njima probuditi zanimanje za filmom. Izrada plakata započinje sa slikom ljudske ruke. Slikovni dokument ruke otvaramo klikom na File>Open. Nakon čega se otvara File Explorer te se pronalazi željena slika ruke, kako bi ju označili odabiremo lijevi klik miša, a zatim na "Otvori" u donjem desnom kutu.

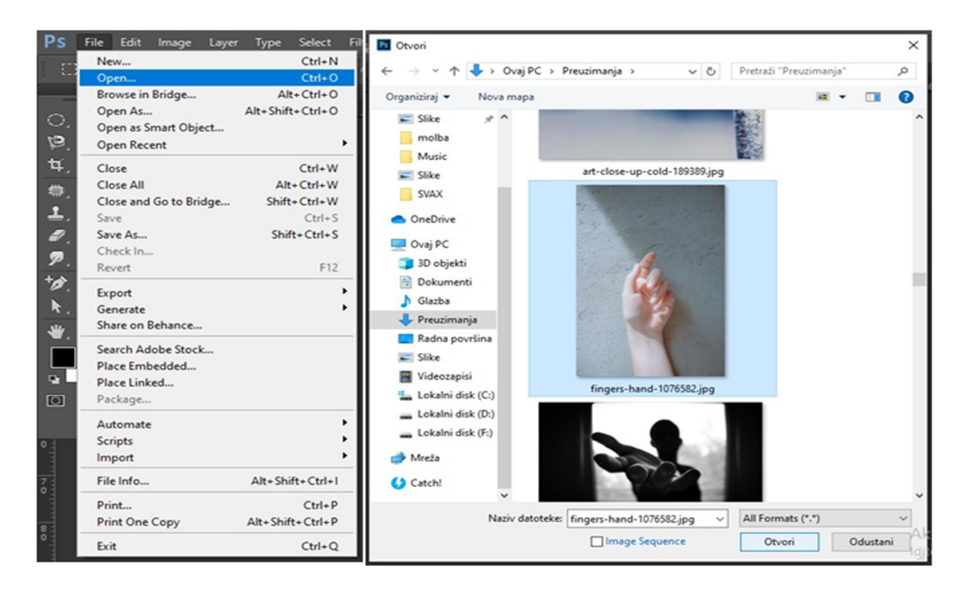

Slika 5. Postupak odabira željene slike ruke

Ruka se izdvaja iz pozadine koristeći Quick Selection Tool, te se označenu pozadinu izbriše tipkom delete kako bi pozadinski prostor iza ruke bio bijeli. Želja je dobiti bolji kontrast sa preostalim dijelovima koje će biti potrebno obrisati.

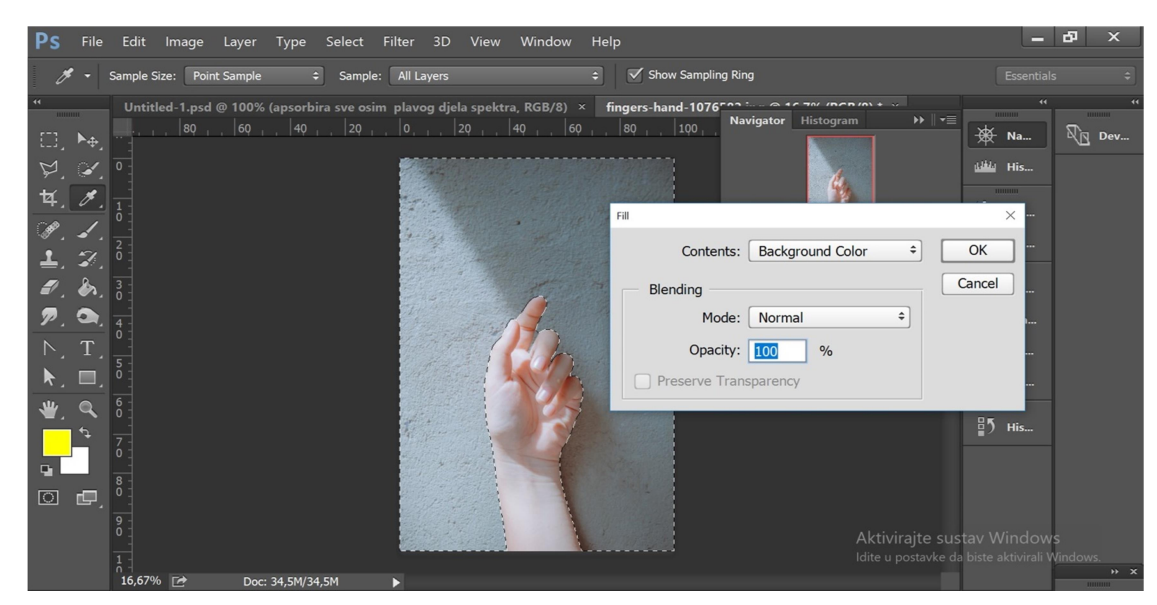

Slika 6. Postavljanje bijele boje u pozadinski prostor

Zatim se označuju i brišu dijelovi pozadine korištenjem alata za označivanje sa smanjenim promjerom kako bi se izbrisali i najsitniji ostaci prethodne pozadine.

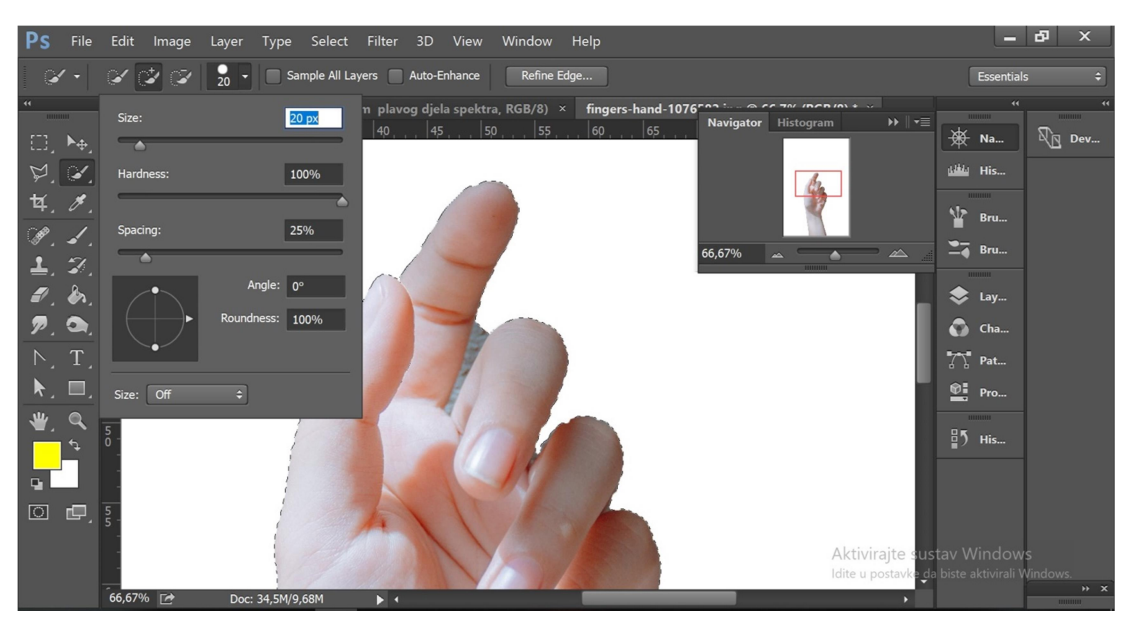

Slika 7. Brisanje preostalih manjih dijelova pozadine

Koristeći Smudge Tool smanjuje se oštrina rubova na ruci njihovim razmazivanjem. Odabire se alat te se odabire jačina razmazivanja pod Strength na 25%, a zatim se držeći klik miša prolazi rubovima ruke kako bi se smanjila grubost i oštrina rubova.

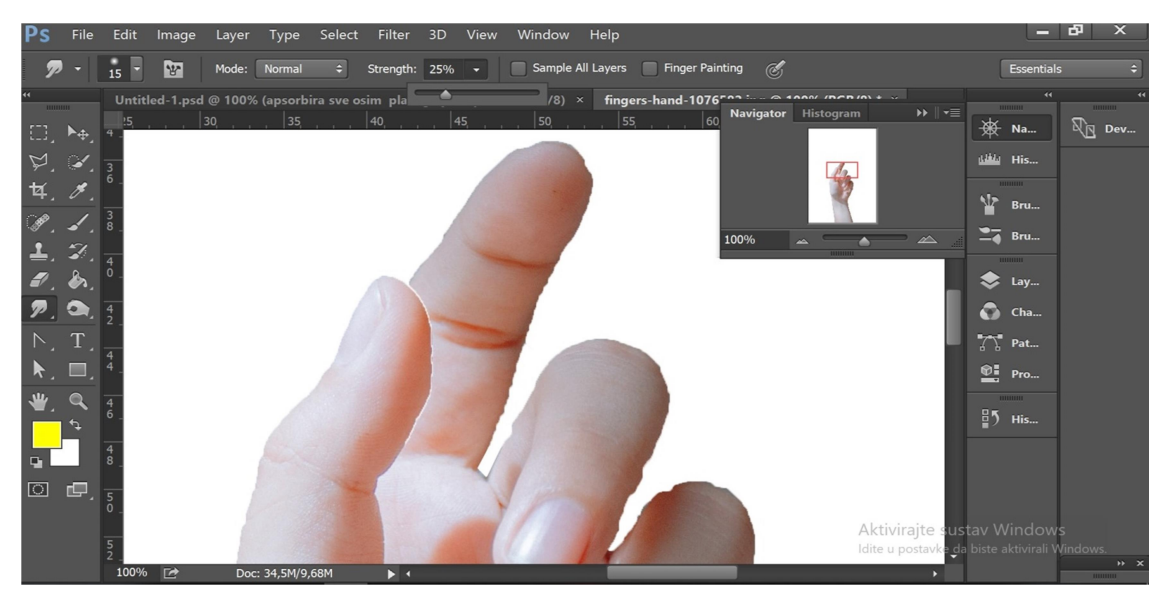

Slika 8. Smanjivanje grubosti i oštrine rubova ruke

Nakon brisanja svih neželjenih dijelova ponovno se označuje bijela pozadina te se briše kako bi se stvorila prozirna pozadina koja će se kasnije upotpuniti stvarajući druge Layer-e u dokumentu.

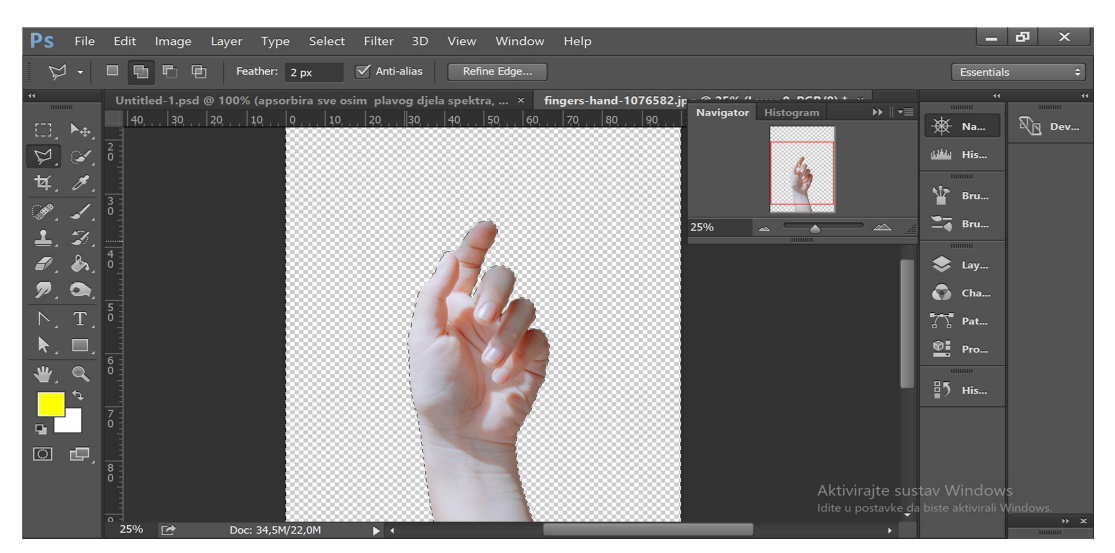

Slika 9. Brisanje bijele pozadine

Izbor boja stvar je osobne percepcije svakog korisnika, a u ovom radu za boju ruke koristiti će se crvena boja što se postiže koristeći Layer Style, odnosno prozor koji se otvara klikom na ikonu fx na dnu prozora Layers. Ukoliko prozor Layers nije otvoren do naredbe se dolazi na način da se na izborniku odabire Window te se lijevim klikom miša pritisne Layers. Jednostavniji način dolaska do željene naredbe je pritisak tipke F7 na tipkovnici.

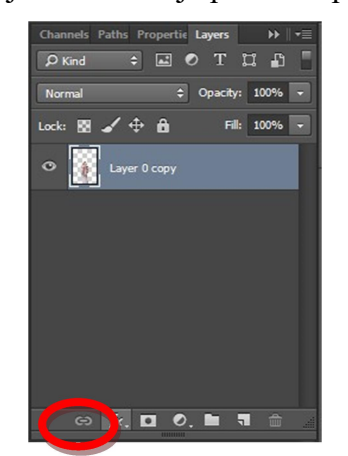

Slika 10. Naredba fx u izborniku Layers

Obojeni premaz bez gubitka svijetlih i tamnih tonova dodajemo klikom na fx>Color Overlay. Odabrana je crvena boja klikom na obojeni kvadratić boje koja se želi primijeniti i prihvaća se naredba opcijom Ok.

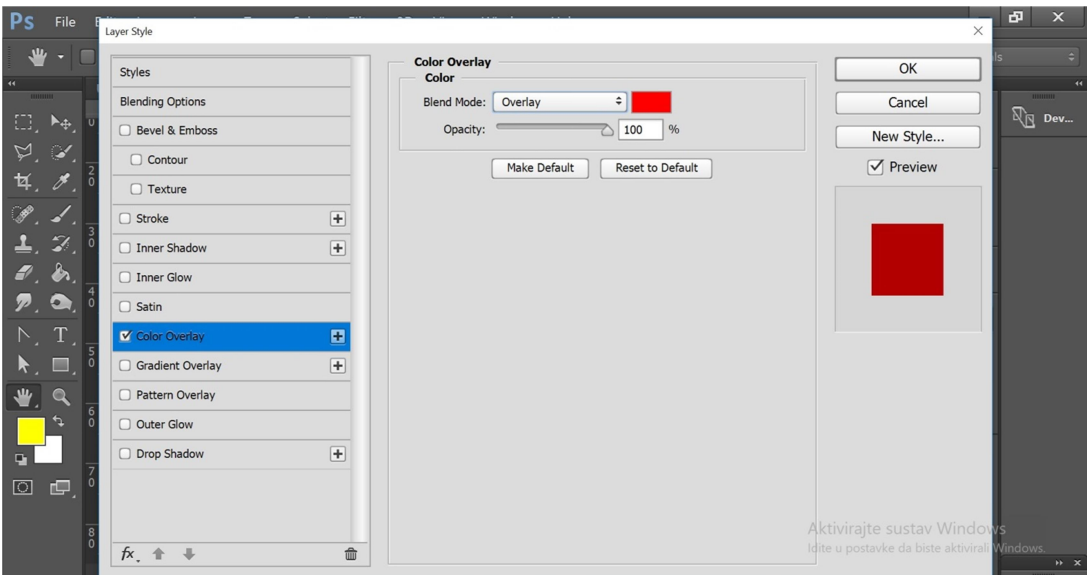

Slika 11. Odabir boje

Pritiskom na Ctrl+A označuje se cijelo područje dokumenta te smo ga kopirali sa pritiskom na Ctrl+C, kako bi ruka kasnije mogla biti zalijepljena na plakat.

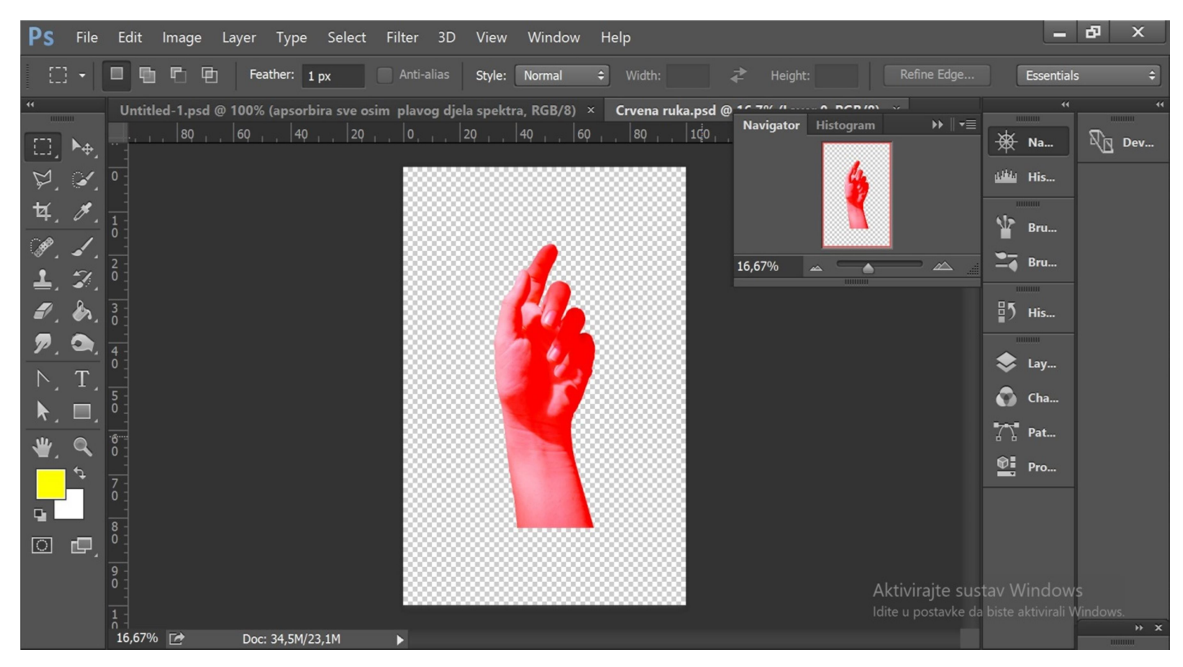

Slika 12. Izgled ruke nakon primjene crvene boje

Stvoren je novi dokument klikom na izbornik File>New. Dimenzije plakata su 61 cm u širinu i 91 cm u visinu, a sustav boja promijenjen je u CMYK pošto se radi o tiskanom proizvodu. Klikom na OK stvorio se novi prazan dokument koji će postati filmski plakat.

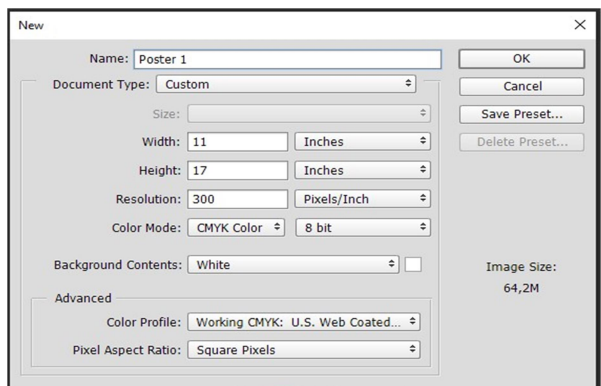

Slika 13. Odabir formata i profila dokumenta

Koristeći Shape tool stvara se crni pravokutnik koji ispunjava donju trećinu dokumenta i jedan tanji pravokutnik koji će služiti kao granica.

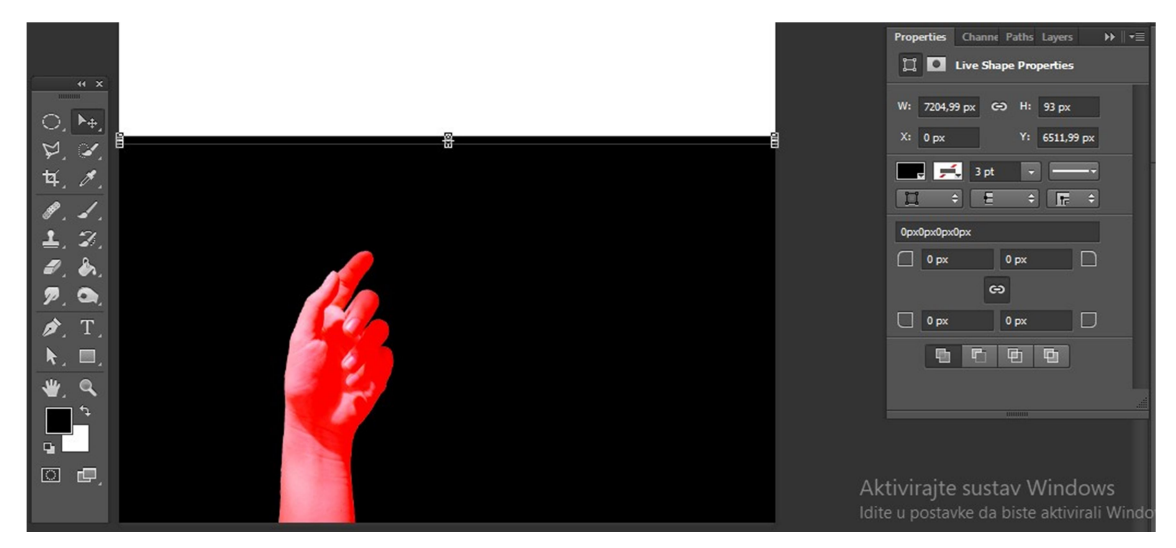

Slika 14. Stvaranje pravokutnika

U kartici Properties promijenjena je boja ispune pravokutnika sa klikom na crni četverokut. Nakon toga odabire se treći četverokut koji predstavlja gradijent vrstu ispune. Na dnu kartice nalazi se uređivanje gradijenta, gdje je crna boja zamijenjena crvenom.

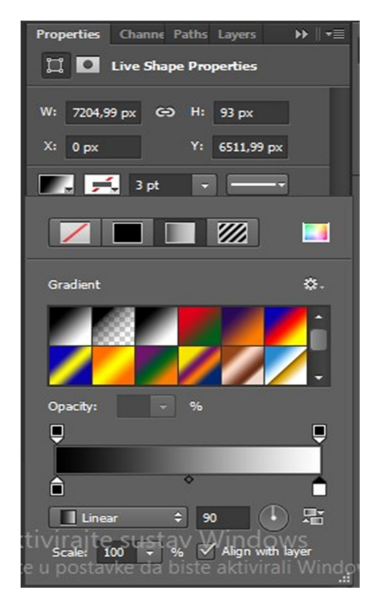

Slika 15. Zamjena boje

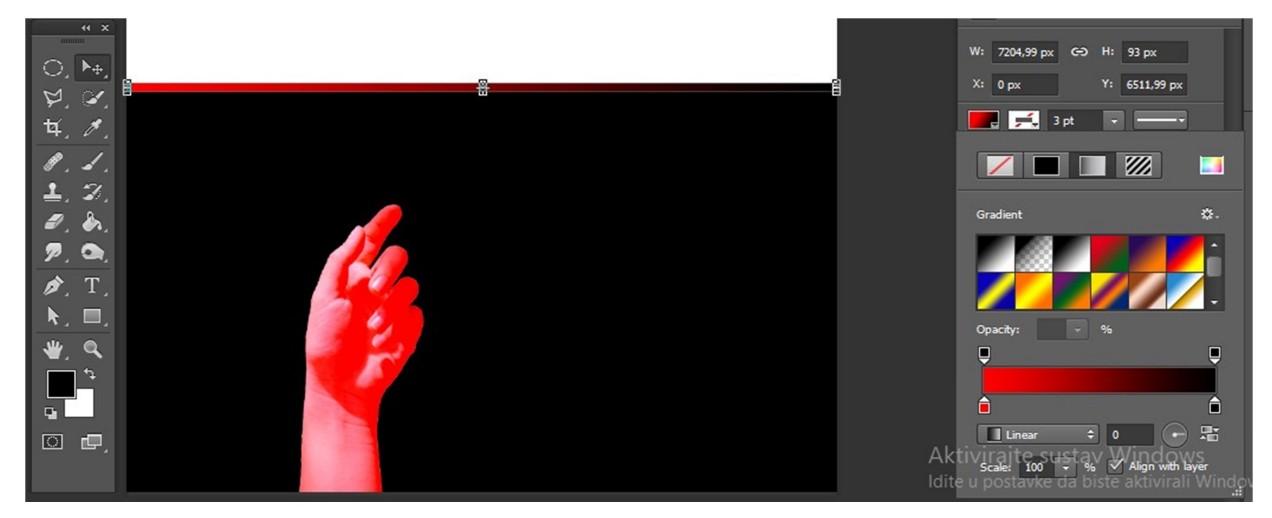

Slika 16. Izgled dokumenta nakon izmjena

Koristeći Shape tool i mijenjajući boju ispune napravljena su dva vertikalno orijentirana pravokutnika. Crveni za gornji dio plakata, a bijeli za donji. Klikom na File>Import u dokument se dodaju slike pustinje i grada.

Slika pustinje smještena je na donji dio plakata te je neprozirnost smanjena na 65% kako bi zbog crnog pravokutnika u pozadini dobila tamniji ton. Slika grada smještena je na gornji dio plakata gdje rotiranjem i pomicanjem vertikalna linija prekriva obalu.

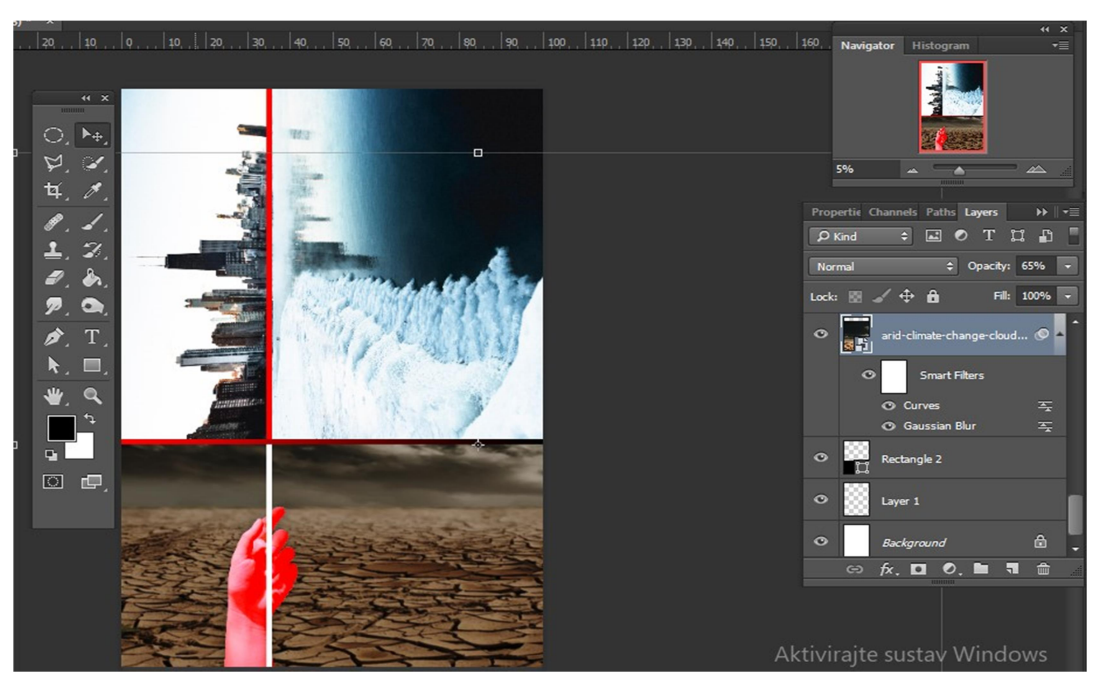

Slika 17. Izgled sa dodavanjem slika na plakat

Klikom na ikonu fx ulazi se u prozor layer style. Obris ruke zatamnjuje se te oko nje dodaje crni Outer glow kako bi se više isticala od pozadine. Outer Glow namješten je kao na slici 1s8..

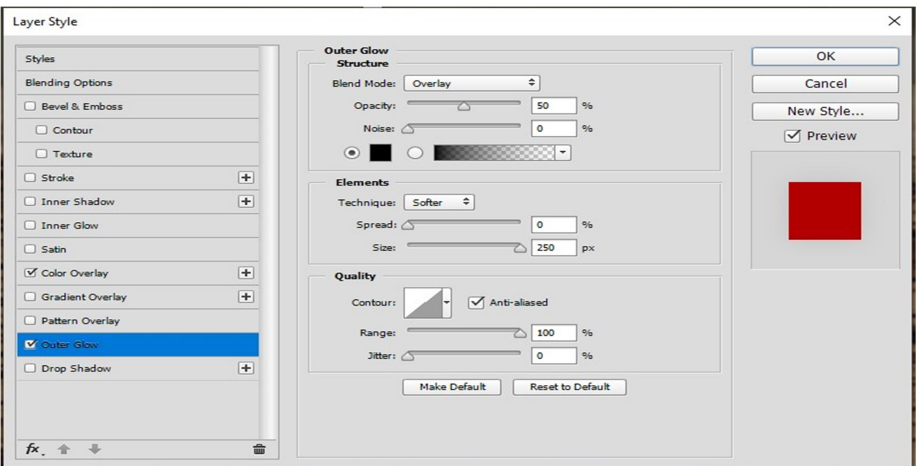

Slika 18. Outer Glow postavke

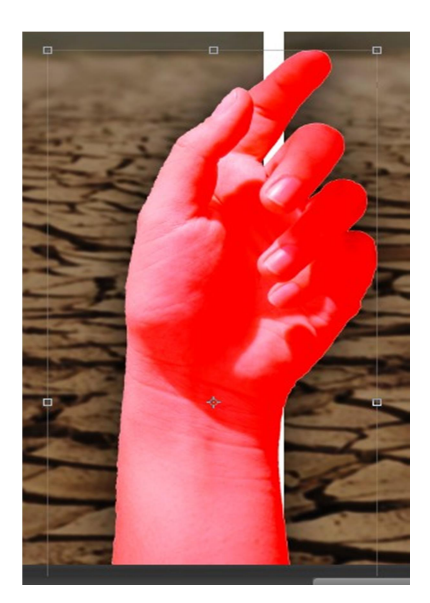

Slika 19. Rezultat - ruka sa crnim sjajem koji je prividno približuje i ističe

Bijela vertikalna linija duplicira se i premješta iznad ruke. Smanjuje se neprozirnost kako bi prsti ruke postali vidljivi. Zatim se sa Pen tool liniju reže kako ne bi prelazila preko prstiju, dobivši tako efekt ruke koja drži liniju. Liniji se kasnije izmjenjuje ispuna u gradijent iz crvene u bijelu kako bi dizajnerski ostavljala bolji dojam.

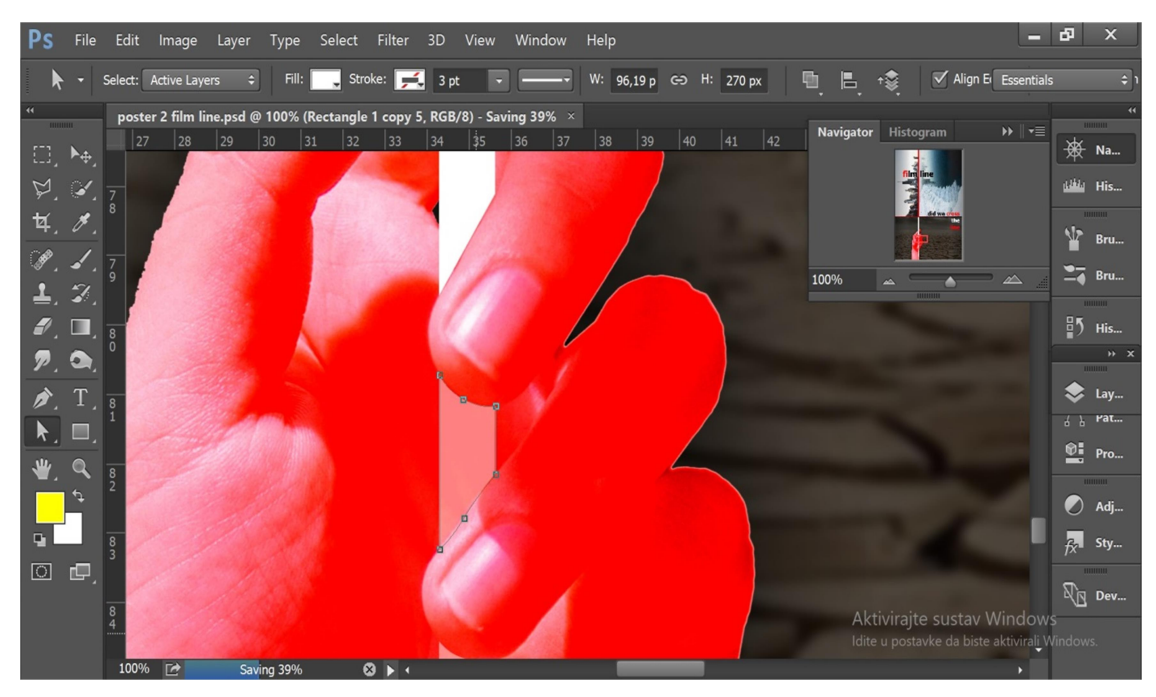

Slika 20. Novi izgled plakata nakon izmjena

Klikom na type tool dodaje se tekst koji će imati funkciju naslova. Na donji dio dodaje se podnaslov na engleskom jeziku. Koristi se font bez serifa, zbog bolje upečatljivosti i isticanja. Korišten je Tahoma Bold veličine 197,49 tipografskih točaka.

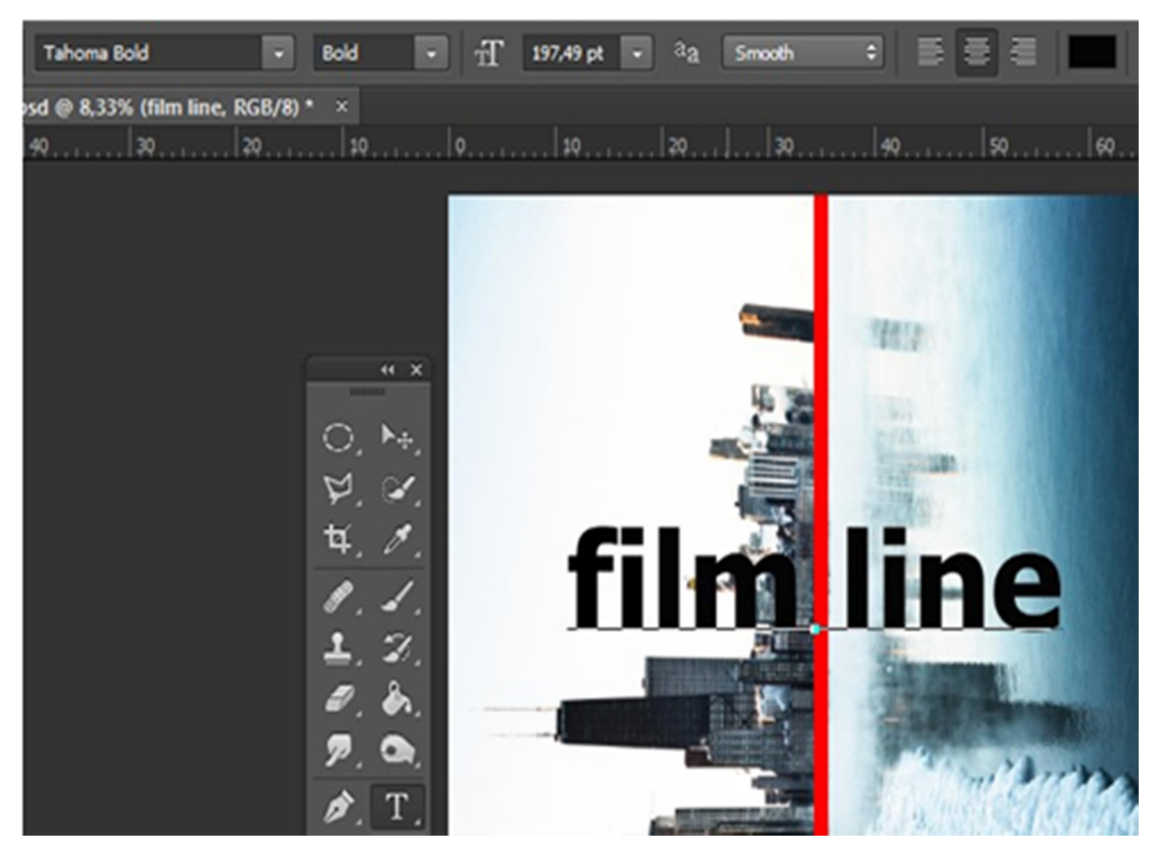

Slika 21. Dodavanje naslova

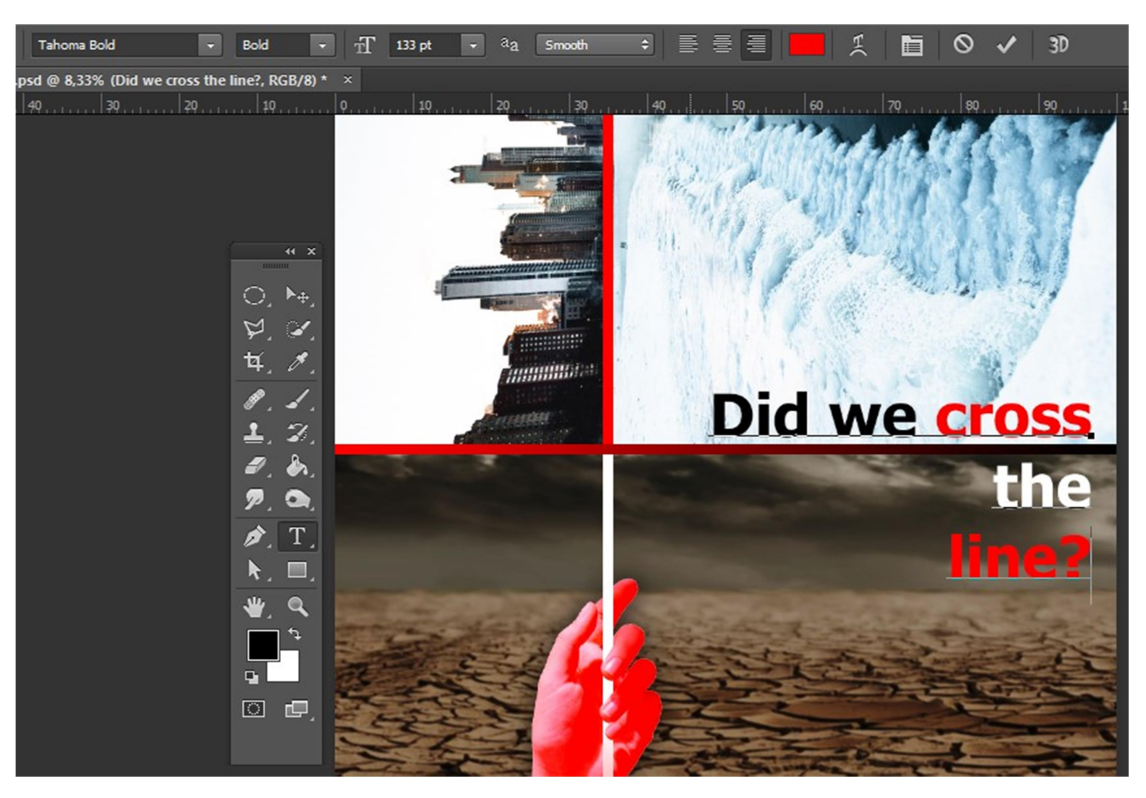

Slika 22. Dodavanje podnaslova

Font teksta korišten za podnaslov je Tahoma Bold, veličine 133 tipografskih točaka. Tekst podnaslova u opcijama je ukošen, a na dno plakata dodana su imena imaginarnih glumaca.

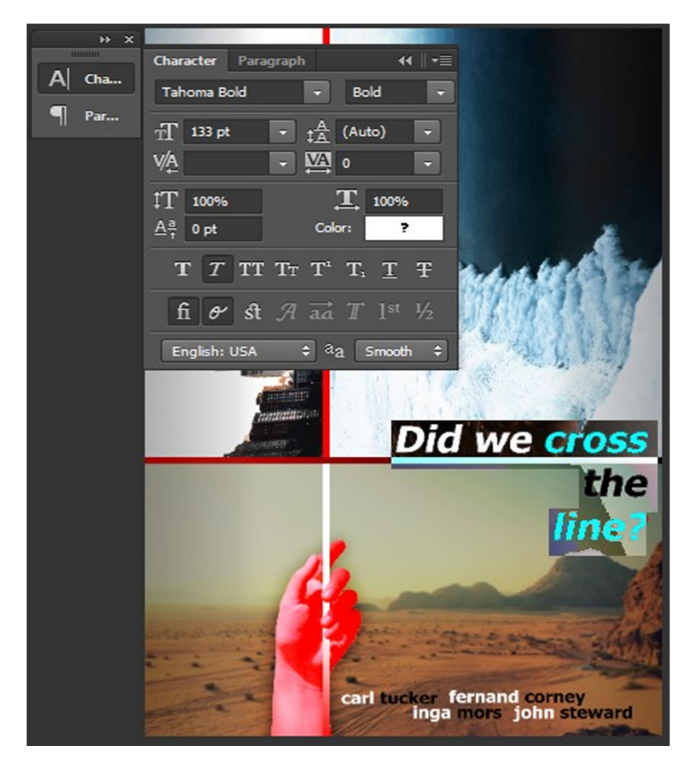

Slika 23. Dodavanje imena glumaca, izbor fonta i veličine teksta u izborniku

Nakon svih odrađenih radnji za izradu plakata dobije se finalan, gotov plakat koji se printa i ide u daljnju distribuciju. Izgled gotova plakata prikazan je na slici 24.

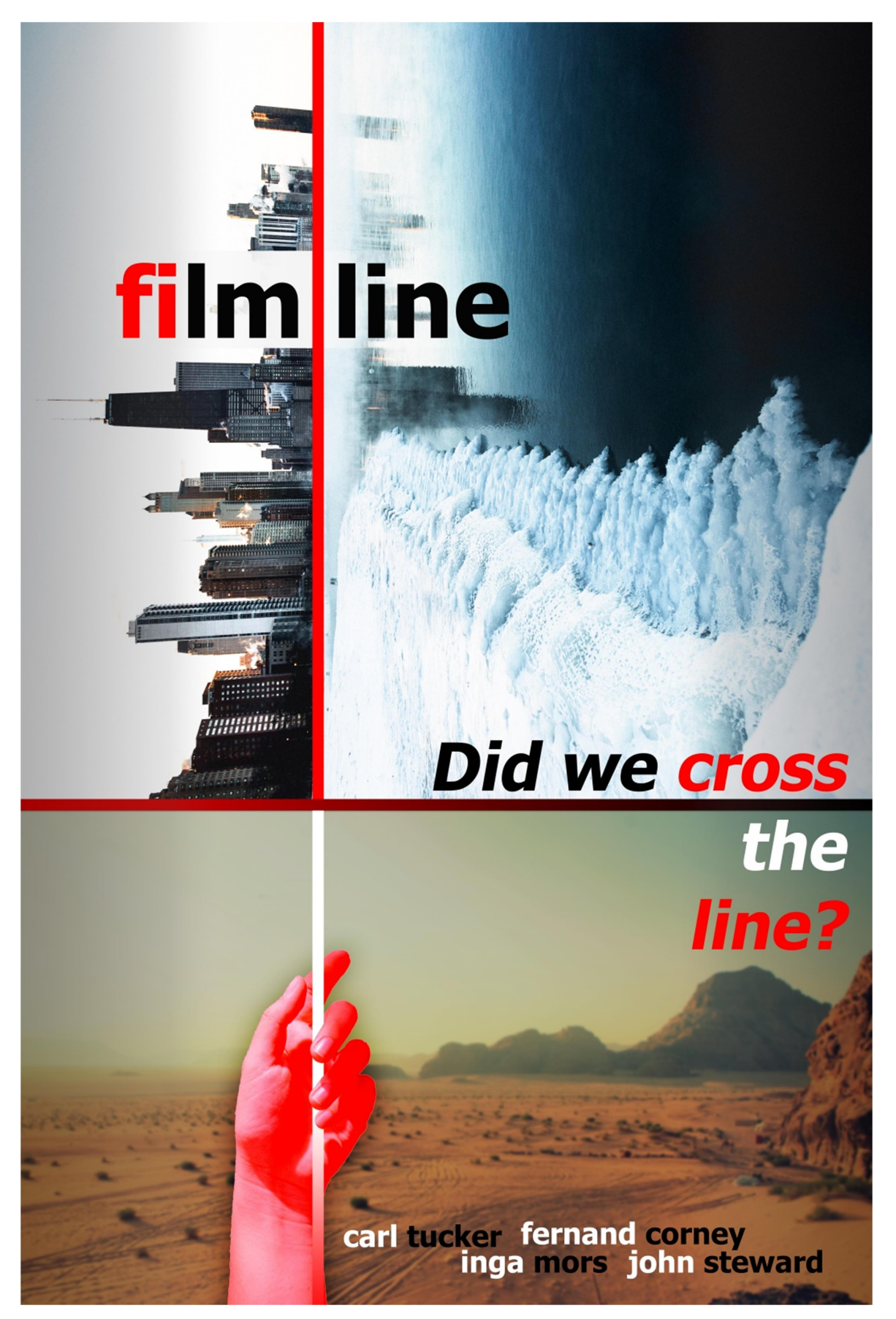

Slika 24. Izgled gotova plakata

Slike korištene u izradi plakata.

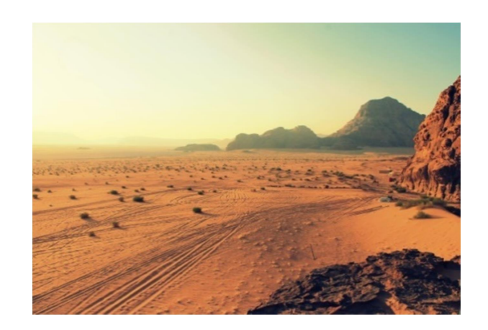

Slika 25. Slika pustinje

Izvor: https://cdn.stocksnap.io/img-thumbs/960w/nature-landscape\_1C4MTNDRDG.jpg

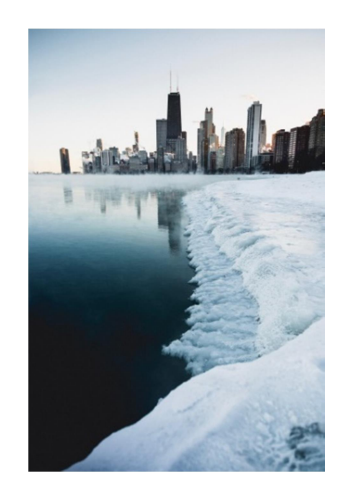

Slika 26. Slika grada Izvor: https://pxhere.com/en/photo/1574839

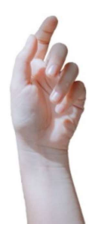

Slika 27. Slika ruke

Izvor: https://www.pexels.com/es-es/foto/fotografia-en-primer-plano-de-la-mano-1076582/

#### 4. DISKUSIJA

Plakat se pojavljuje u različitim dimenzijama i formama. U nastavku će biti opisano koji su postupci potrebni prilikom priprema plakata za objavu na internetu ili za ispis na velikim formatima koji se pojavljuju na ulici i gledaju iz velikih udaljenosti.

#### 4.1. Jumbo plakat

Kada se plakat ispisuje u formatu jumbo plakata, mora se pripaziti na nekoliko stvari koje su drugačije nego kod tradicionalnog formata. Plakat je najuočljiviji kada se koriste kombinacije kontrastnih boja npr. kombinacija crne podloge i žutog teksta, dok se najmanje vidljivom pokazala kombinacija crvene podloge i žutog teksta. Kontrastne boje se dobro vide i pri velikim udaljenostima, pa je za bolju vidljivost poželjan što veći kontrast između podloge i teksta. Za razliku od njih kombinacije boja s niskim kontrastom dovode do stapanja podloge i teksta pri čemu poruka s velike udaljenosti postaje potpuno nečitljiva npr. kombinacija plave i crne. [28]

Osim kontrasta potrebno je voditi računa i o tome da ne koristite komplementarne boje, npr. crvena podloga i zeleni tekst. Iako je riječ o bojama koje imaju dobar kontrastni odnos, one su komplementarne, a takve kombinacije snažno «vibriraju» pa je ljudskom oku teško jasno ih percipirati. Najgore kombinacije ipak čini upotreba boja sa slabim kontrastom i sličnim tonalitetom kao što su npr. zelena i plava, jer je ljudskom oku teško razlikovati ih iz veće daljine. Prema nekim istraživanjima dobar odabir boja ne samo da povećava vidljivost plakata, nego može povećati i njegovu zapamćenost do čak 40 %. [28]

Vrlo je bitan ispravan odabir teksta, cilj je održati čitkost i brzinu primanja poruke. Tek nekoliko sekundi vremena ima vozač koji prolazi kraj vašeg jumbo plakata da bi ga uočio. Par sekundi je sasvim dovoljno da on zaista i vidi vaš plakat ako znate koju veličinu teksta upotrijebiti. Imate odličan proizvod ili uslugu, no ne koristite li pravu veličinu fonta, postoji velika vjerojatnost da vaš plakat publika neće primijetiti. [28]

Osobito je to moguće kada se vaš jumbo plakat nalazi uz ceste gdje je brzina kretanja vozila velika. Neka istraživanja su pokazala da bi glavna poruka na jumbo plakatu udaljenom oko 100 m trebala biti ispisana fontom veličine najmanje 1500 točaka da bi je prolaznici mogli uočiti i u kratkom vremenu pročitati. Stavljate li dodatne informacije uz glavnu poruku taj podtekst bi trebao biti velik oko 800 točaka. U pravilu, što je udaljenost plakata veća to bi i veličina teksta trebala biti veća. Kada je riječ o vrsti fonta za jako udaljene plakate treba izbjegavati fontove u kurzivu i tanka pisana slova. Radije odaberite fontove s ravnim i debljim slovima. Također izbjegavajte upotrebu sjena oko slova jer one "zamagljuju" slova i čine ih nečitljivim iz veće daljine. Isto tako vodite računa da razmak među slovima na jumbo plakatu bude oko 15-20 % veći od onog koji koristite za uobičajene tekstove. Slova koja su previše blizu promatrana iz daljine će se «zalijepiti» jedno uz drugo i učiniti vašu poruku nečitljivom. [28]

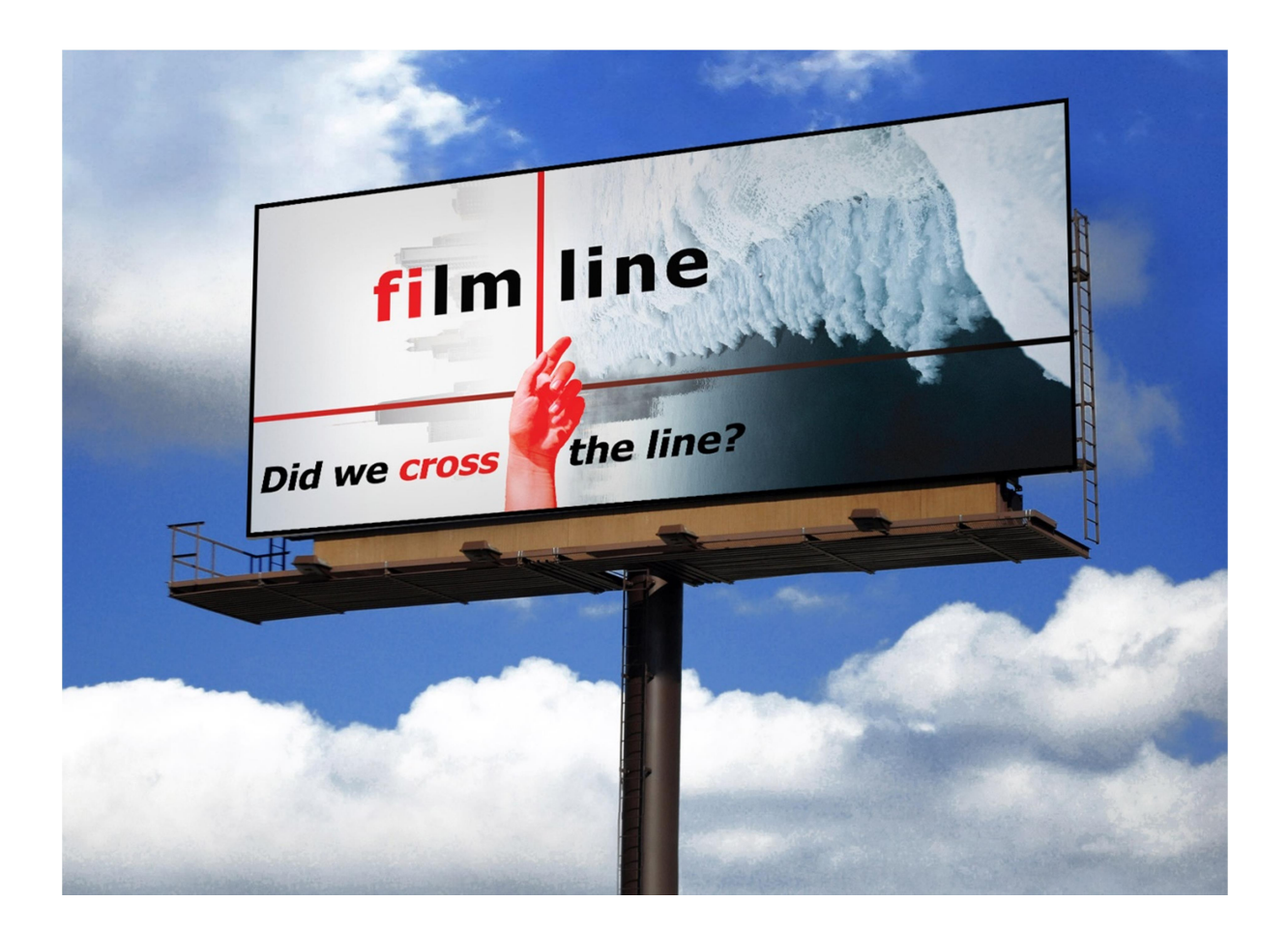

Slika 28. Primjer plakata prilagođenog za cestovne jumbo reklame

Najčešći formati jumbo plakata su CityLight (1,185 x 1,75 m), Billboard (4 x 3 m ili 5,04 x 2,38 m) i BigBoard (10 x 5 m). Kao primjer napravljen je Billboard plakat. Dizajn jumbo plakata radi se u CMYK modelu miješanja boja koji se koristi u tisku iz razloga kako bi bilo što manje odstupanje boja na plakatu kojeg vidite na ekranu monitora i boja na otisnutom plakatu. [29]

Rezolucija predstavlja broj točaka po inču, a kvaliteta slike je bolja što je veća rezolucija. Slaba rezolucija može rezultirati jumbo plakatom koji nakon tiska izgleda mutno i bez detalja koji se vide na ekranu monitora. Kvalitetan tisak ovisi o rezoluciji pripreme za tisak plakata, a minimalna rezolucija plakata ovisi o udaljenosti gledanja. Kod udaljenosti gledanja plakata do 1 metar, minimalna rezolucija plakata je 100 – 150 dpi, ako je udaljenost gledanja plakata do 3 metara, rezolucija plakata je 70 – 100 dpi, ako je udaljenost gledanja plakata veća od 3 metara, minimalna rezolucija plakata je 50 – 70 dpi. U primjeru se smatra kako će se plakat gledati s udaljenosti veće od 5 metara, stoga je rezolucija plakata smanjena na 35 dpi. [29]

#### 4.2. Priprema plakata za objavu na internetu

Kod izrade plakata za web potrebno je odabrat prikladan sustav prikaza boje. Koristi se RGB sustav, zbog toga što ekran monitora sve boje prikazuje kombinacijama crvenih, zelenih i plavih lampica. Svaki piksel ekrana osvjetljava se pomoću tri lampice koje svojim kombinacijama mogu prikazati 16,777,216 boja. Također kod web plakata koristili smo nižu rezoluciju nego kod plakata koji se ispisuje. Odabrana rezolucija za web je 72 dpi. Veličina slike je 1400 px širine x 2089 px visine. Na sliki dolje prikazan je primjer plakata za web, sa sitnim dizajnerskim prilagodbama.

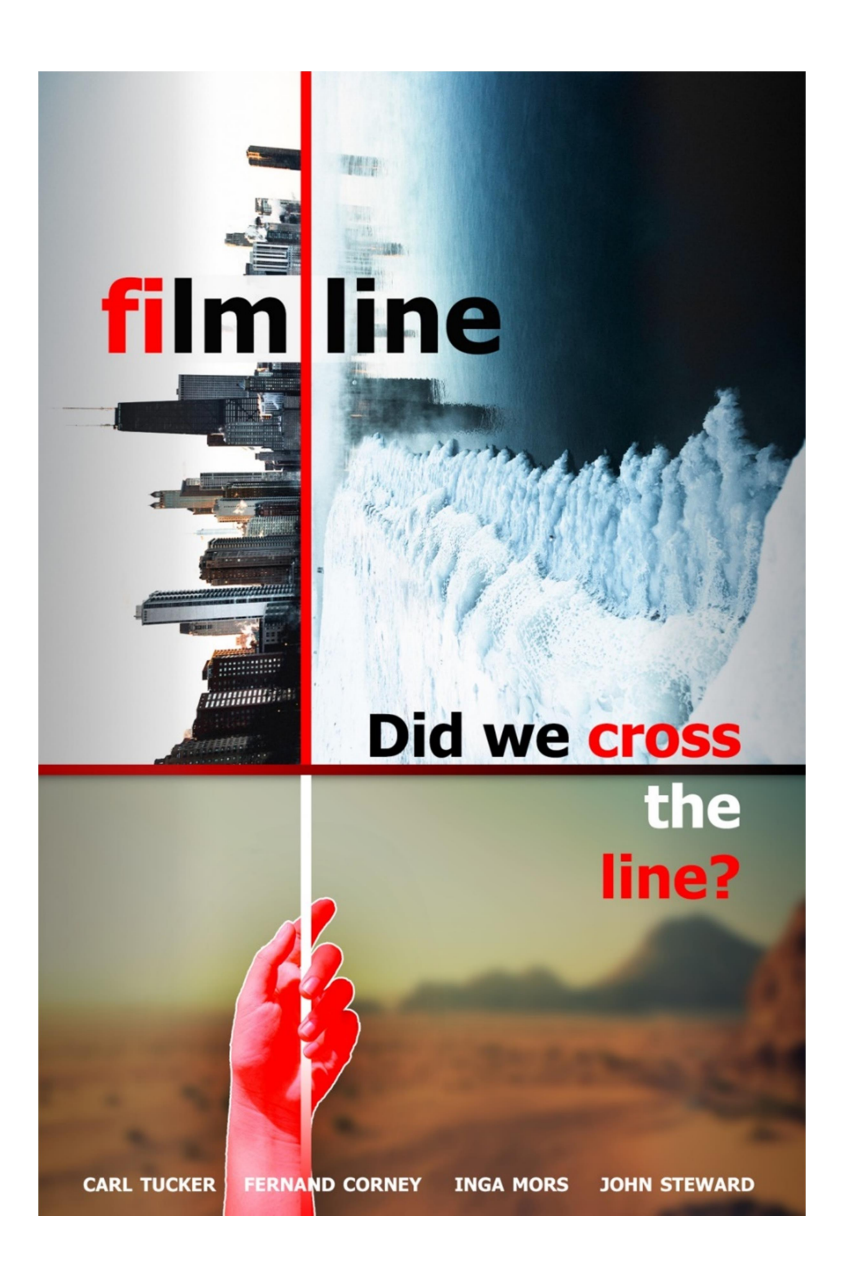

Slika 29. Primjer plakata prilagođenog za prikaz na web-u

#### 5. ZAKLJUČAK

Filmski plakat koristi se za promociju i reklamiranje filma kako bi uvjerili potencijalne gledatelje da pogledaju film. Često se ispisuju nekoliko plakata za isti film koji se razlikuju u veličini i sadržaju za različita domaća i međunarodna tržišta. Uobičajeno sadrže sliku s tekstom. Današnji plakati često sadrže otisnute likove glavnih glumaca.

 Dizajnerski plakat sastoji se od raznih segmenata od kojih su najbitniji oni koji privlače pažnju, a to su dobra slika, efekti na slici, naziv, format i veličina slova i slično.

Kroz praktičan dio ovoga rada opisan je jedan od mogućih načina izrade filmskog plakata u programu Photoshop tvrtke Adobe.

Način izrade plakata kao i sam izgled plakata variraju ovisno o tome koje su potencijalne ciljane grupe ljudi koje se želi privući, tematikom filma koji se predstavlja, o željama naručitelja plakata, a naravno ovisi i o samim sposobnostima dizajnera koji na izradi istoga sudjeluje.

Kod izrade plakata za objavljivanje na web stranicama koristi se RGB sustav prikaza boja, te je sam plakat izrađen u 72 dpi rezoluciji. Kod izrade jumbo plakata koristi se manja rezolucija zbog veće udaljenosti gledanja, koristi se CMYK sustav prikaza boja koji je pogodniji za tiskanje. Jumbo plakat sadrži mnogo veća slova i manje detalja kako bi se postigla puno bolja čitkost. Kod klasičnog plakata koristi se rezolucija od 300 dpi.

Film line je imaginaran film koji govori o ljudskom utjecaju na prirodu. Ovaj plakat izrađen je s namjerom privlačenja publike i buđenje interesa za film. Koriste se crveni elementi zbog intenzivnosti i uočljivosti. Fotografije korištene na plakatu prikazuju gradski krajolik u zimi sa plavim bojama i pustinjski krajolik sa žutim i narančastim bojama. Takvom kombinacijom boja na fotografijama dobiva se kontrast koji privlači pozornost.

Linije korištene na plakatu vezane su uz suvremeno vrijeme gdje nalazimo tanku liniju između razvijenosti ljudske civilizacije i pustinje kao simbol propadanja prirode. Crvena ruka simbolizira mogućnost ljudske odluke o sprečavanju zagađenja te kao poziv na akciju i promjenu načina na koji upravljamo prirodom. Program Photoshop s razlogom je najpopularniji program za grafičku obradu, nudi neograničene mogućnosti kombinacijom svojih alata.

#### 6. LITERATURA

- 1. Likovna kultura, Plakat, dostupno na: http://likovna-kultura.ufzg.unizg.hr/plakat.htm, pristupano: 26. 2. 2019.
- 2. http://likovna-kultura.ufzg.unizg.hr/plakat.htm, pristupano: 26. 2. 2019.
- 3. https://hr.wikipedia.org/wiki/Plakat u prvoj polovici 20. stolje%C4%87a, pristupano: 26. 2. 2019.
- 4. https://hr.wikipedia.org/wiki/Plakatni\_papir, pristupano: 26. 2. 2019.
- 5. Draganmarković, Šta je baner?, dostupno na: http://www.draganmarkovic.net/weblog.php?file=sta-je-baner.php, pristupano: 26. 2. 2019.
- 6. History of the Movies and the Movie Poster, dostupno na: http://www.fffmovieposters.com/movieposterhistory.php, pristupano: 10. 3. 2019.
- 7. https://www.imdb.com/, pristupano: 10. 3. 2019.
- 8. http://usavrsavanje.weebly.com/uploads/6/4/5/1/64511947/online\_multimedijalni\_pla kati-priru%C4%8Cnik-uvod\_.pdf, pristupano: 10. 3. 2019.
- 9. https://www.adobe.com/products/illustrator.html, pristupano: 12. 3. 2019.
- 10. Adobe Systems: Adobe Photoshop CS6: Učionica u knjizi, Svetlost, Čačak, 2012., pristupano: 12. 3. 2019.
- 11. K.Lacković, Izrada filmskog plakata uz pomoć Maye, dostupno na: https://dr.nsk.hr/islandora/object/unin%3A1084/datastream/PDF/view, http://resizing.info/openphoto.php?img=http://humster3d.com/wpcontent/uploads/201 3/07/pic6.jpg, pristupano: 12. 3. 2019.
- 12. Edulearn, Working in Maya, dostupno na: https://knowledge.autodesk.com/support/maya/learnexplore/ caas/CloudHelp/cloudhelp/2015/ENU/Maya/files/Interface-overview-WorkinginMaya-htm.html, pristupano: 15. 7. 2019.
- 13. D. Vusić, Z. Sabati, A. Bernik: 3D modeliranje u primjerima 1., Sveučilište sjever, Varaždin, 2015. , pristupano: 15. 7. 2019.
- 14. Machina, Primjena 3D modeliranja, dostupno na: http://www.machina.hr/vijesti/Primjena-3D-modeliranja, pristupano: 15. 7. 2019.
- 15. http://www.yellowpages.rs/komitent\_multimedia/32500/32561/slike/orthoaid\_- \_proteze\_za\_donje\_ekstremitete.jpg, pristupano: 15. 7. 2019.
- 16. Autodesk, What is Autodesk Maya? How is Maya used?, dostupno na: http://www.edulearn.com/article/what is autodesk maya.html, pristupano: 18. 10. 2019.
- 17. https://static.independent.co.uk/s3fspublic/thumbnails/image/2016/07/28/16/avatar.jpg, pristupano: 18. 10. 2019.
- 18. A.Bernik, Vrste i tehnike 3D teksturiranja, dostupno na: http://www.unin.hr/data/knjiznica/tehnicki\_glasnik/tehnickiglasnik\_1\_2\_2010.pdf, pristupano: 28. 6. 2020.
- 19. Modeling The process of creating 3D Objects, dostupno na: http://slideplayer.com/slide/10394064/, pristupano: 28. 6. 2020.
- 20. http://i2.wp.com/www.cgmeetup.net/home/wp-content/uploads/2016/03/Maya-2016- Basics-Animation-Layers-1.jpg, pristupano: 28. 6. 2020.
- 21. Burza, Što je brainstorming?, dostupno na: https://burza.com.hr/portal/stojebrainstorming/1407, pristupano: 28. 6. 2020.
- 22. http://ritamgrada.rs/kragujevac/wp-content/uploads/2013/08/%C5%A0trumpfovi-2 plakat.jpg, pristupano: 13. 2. 2021.
- 23. https://en.wikipedia.org/wiki/Web\_banner#/media/File:Standard\_web\_banner\_ad\_siz es.s vg, pristupano: 13. 2. 2021.
- 24. Yobi3, 3D model, dostupno na: https://www.yobi3d.com/q/3D-model/clown, pristupano: 13. 2. 2021.
- 25. https://marketingfancier.com/teorija-boja-sheme-graficki-dizajn/, pristupano: 16. 2. 2021.
- 26. https://marketingfancier.com/tipografija-pravila-i-alati-za-odabir-fontova/, pristupano: 16. 2. 2021.
- 27. https://itconnect.uw.edu/learn/workshops/online-tutorials/graphics-and-designworkshops/adobe-cs/photoshop/, pristupano: 18. 2. 2021.
- 28. https://master-media.hr/wp-content/uploads/2017/01/Upute-za-samostalnidizajn1.pdf, pristupano: 18. 2. 2021.
- 29. https://hm-promotion.com/dizajn-jumbo-plakata/, pristupano: 20. 2. 2021.

#### 7. POPIS SLIKA

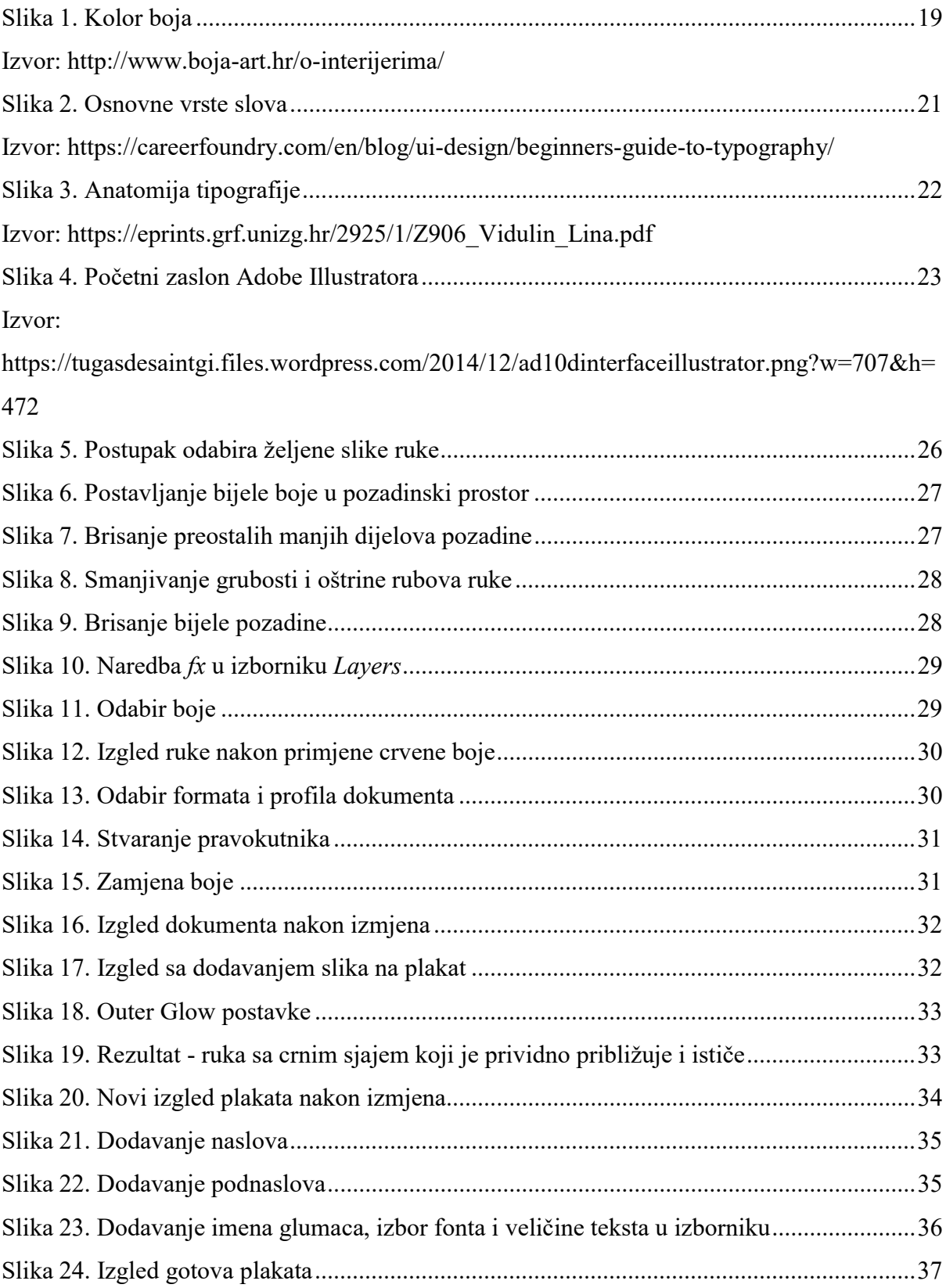

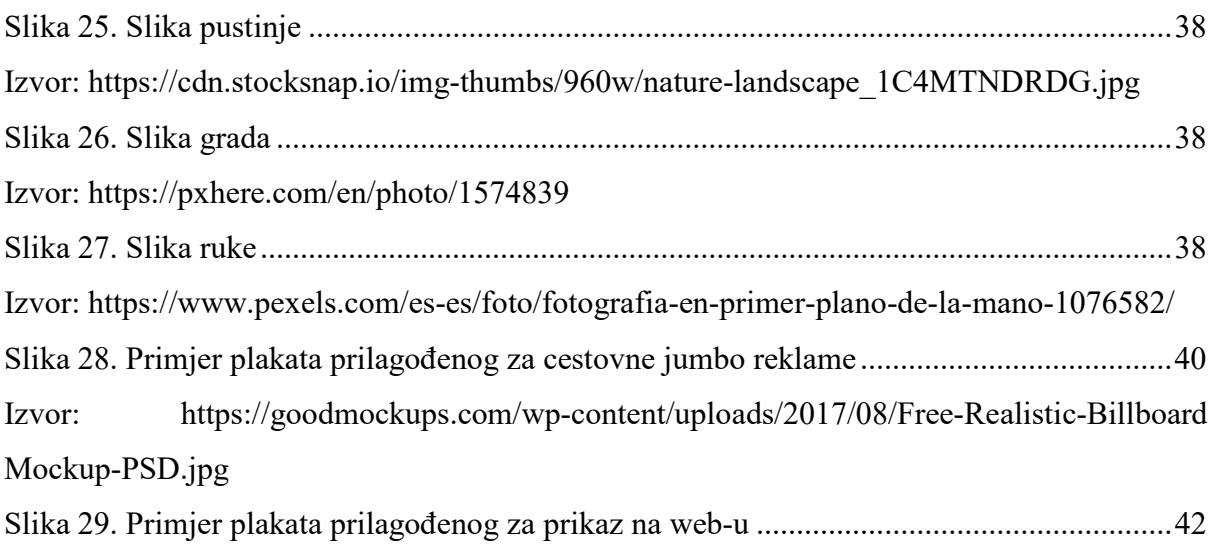

#### Sveučilište Siever

 $-\frac{5}{8}$ 

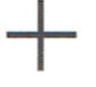

į.

# .<br>Siever

#### IZJAVA O AUTORSTVU I

#### SUGLASNOST ZA JAVNU OBJAVU

Završni/diplomski rad isključivo je autorsko djelo studenta koji je isti izradio te student odgovara za istinitost, izvornost i ispravnost teksta rada. U radu se ne smiju koristiti dijelovi tuđih radova (knjiga, članaka, doktorskih disertacija, magistarskih radova, izvora s interneta, i drugih izvora) bez navođenja izvora i autora navedenih radova. Svi dijelovi tuđih radova moraju biti pravilno navedeni i citirani. Dijelovi tuđih radova koji nisu pravilno citirani, smatraju se plagijatom, odnosno nezakonitim prisvajanjem tuđeg znanstvenog ili stručnoga rada. Sukladno navedenom studenti su dužni potpisati izjavu o autorstvu rada.

Ja,  $LU \nless 4$   $KOREN$  (ime i prezime) pod punom moralnom, materijalnom i kaznenom odgovornošću, izjavljujem da sam isključivi autor/ica završnog/diplomskog (obrisati nepotrebno) rada pod naslovom<br>
GCAPICKA OBIAA FILITSKOL PLACA (Kupisati naslov) te da u navedenom radu nisu na nedozvoljeni način (bez pravilnog citiranja) korišteni dijelovi tuđih radova.

> Student/ica: (upisati ime i prezime) Ll 2

> > (vlastoruční potpis)

Sukladno Zakonu o znanstvenoj djelatnost i visokom obrazovanju završne/diplomske radove sveučilišta su dužna trajno objaviti na javnoj internetskoj bazi sveučilišne knjižnice u sastavu sveučilišta te kopirati u javnu internetsku bazu završnih/diplomskih radova Nacionalne i sveučilišne knjižnice. Završni radovi istovrsnih umjetničkih studija koji se realiziraju kroz umjetnička ostvarenja objavljuju se na odgovarajući način.

Ja, LUKA KOREN \_\_ (ime i prezime) neopozivo izjavljujem da sam suglasan/na s javnom objavom završnog/diplomskog (obrisati nepotrebno) rada pod naslovom GRAFIČEA OBRADA FILMSKOL PLAUATA (upisati naslov) čiji sam autor/ica.

> Student/ica: (upisati ime i prezime)

 $\mathbb{Z}$ 

(vlastoručni potpis)